# **Inspiron 20**

دليل الخدمة

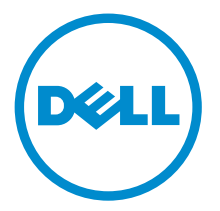

طرار الكمبيور: Inspiron 20 موديل 3043<br>العيونج الرقابي: W13B<br>النوع الرقابي: W13B001

## الملاحظات والتنبيهات والتحذيرات

كم<mark>/ ملاحظة:</mark> تشير كلمة "ملاحظة" إلى المعلومات الهامة التي تساعدك على تحقيق أقصى استفادة من الكمبيوتر لديك. ننبيه: تشير كلمة "ننبيه" إما إلى احتمال حدوث تلف بالاصحمزة أو فقدان للبيانات، كما تعلمك بكيفية تجنب المشكلة. لكل تحذير : تشير كلمة "تحذير" إلى احتمال حدوث تلف بالممتلكات أو التعرض لاصابة جسدية أو الوفاة.

**حقوق الطبع والنشر © لعام 2014 لشركة Dell Inc. جميع ا<b>لحقوق محفوظة.** هذا المنتج محي بموجب حقوق الطبع والنشر وحقوق الملكية الفكرية الاثريكية والدولية . ™Dell وشعار Dell Inc علامتان تجاريتان لشركة Dell Inc. في الولايات المتحدة و/أو نطاقات الاختصاص الاخرى. وكل العلامات والاسماء التجارية الانحرى الواردة هنا قد تكون علامات تجارية<br>نخص الشركات ذات الصلة المالكة لها.

 $05 - 2014$ 

**Rev. A00** 

# جدول المحتويات

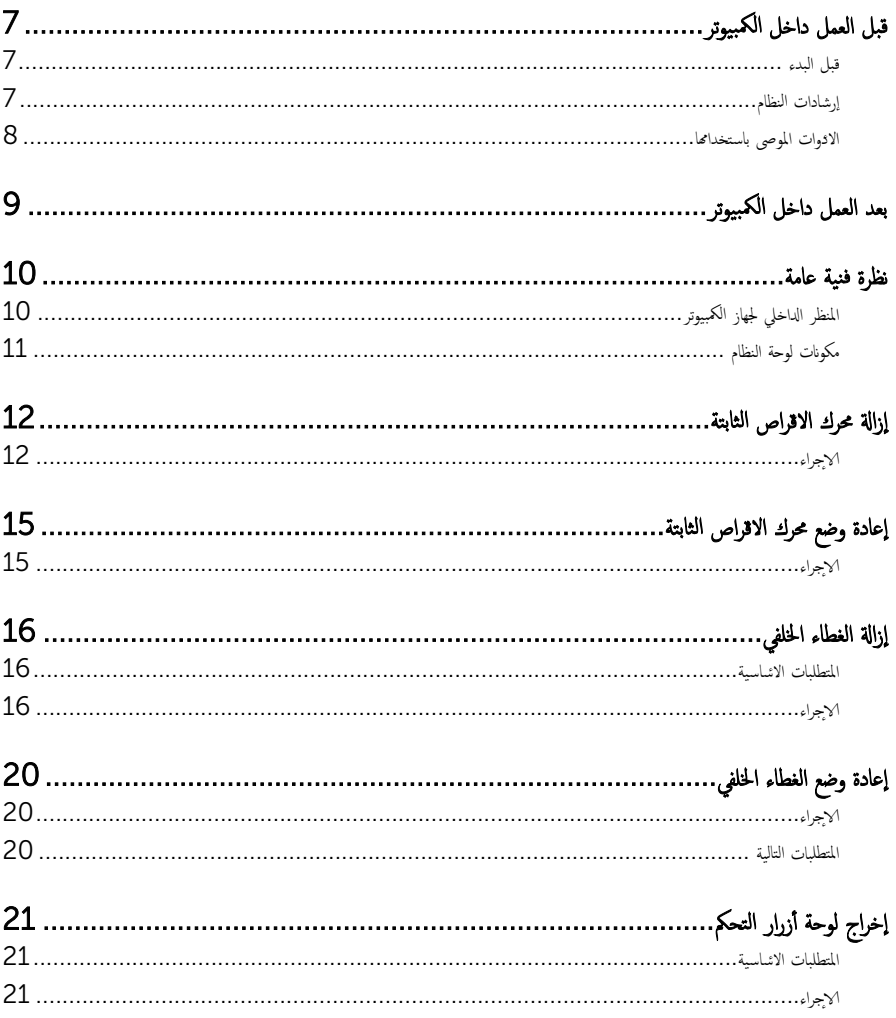

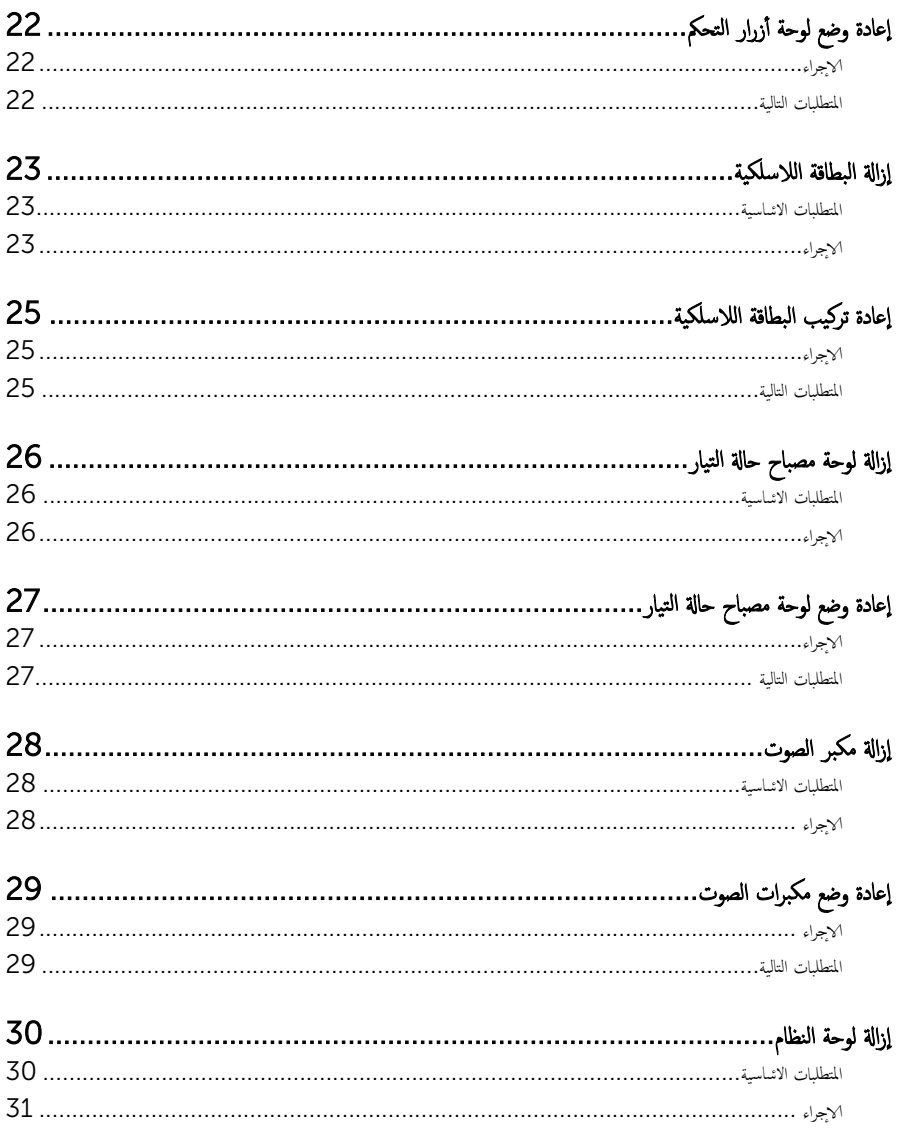

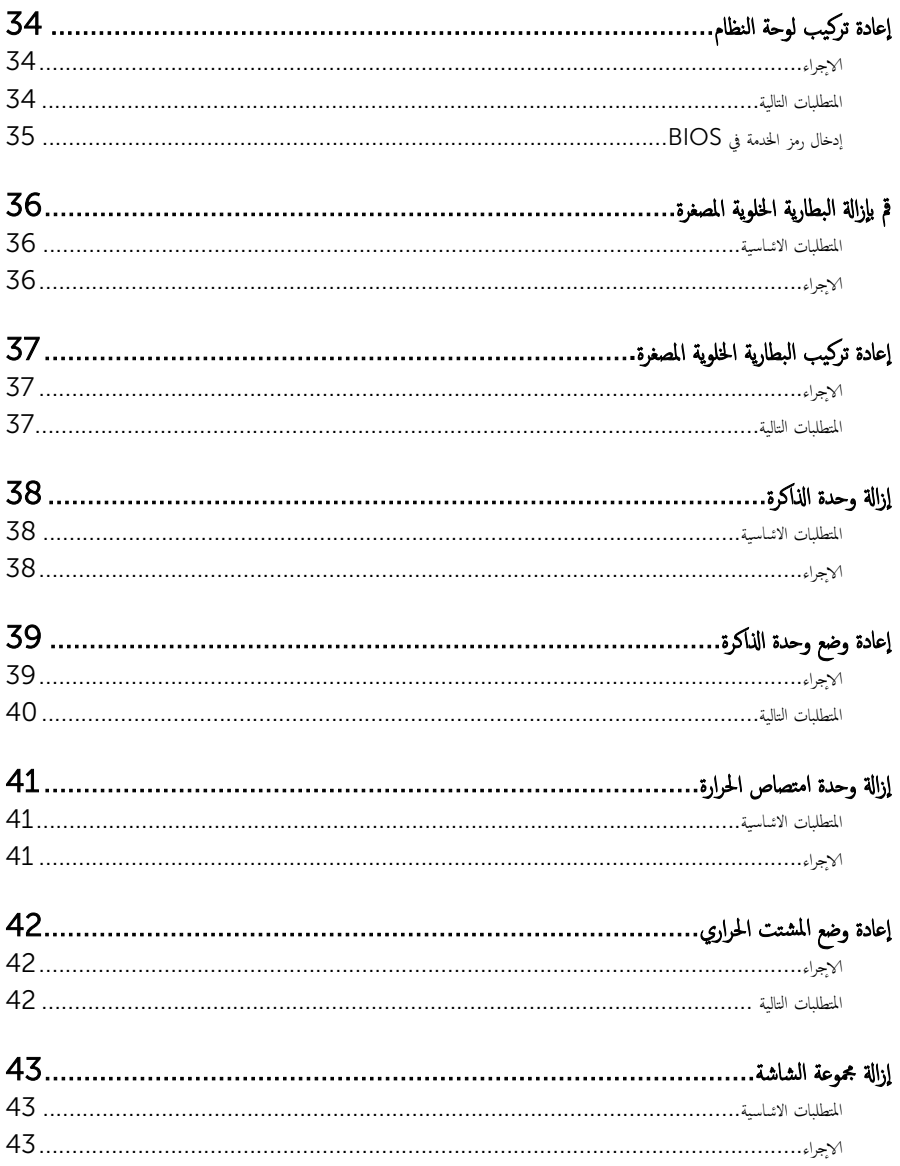

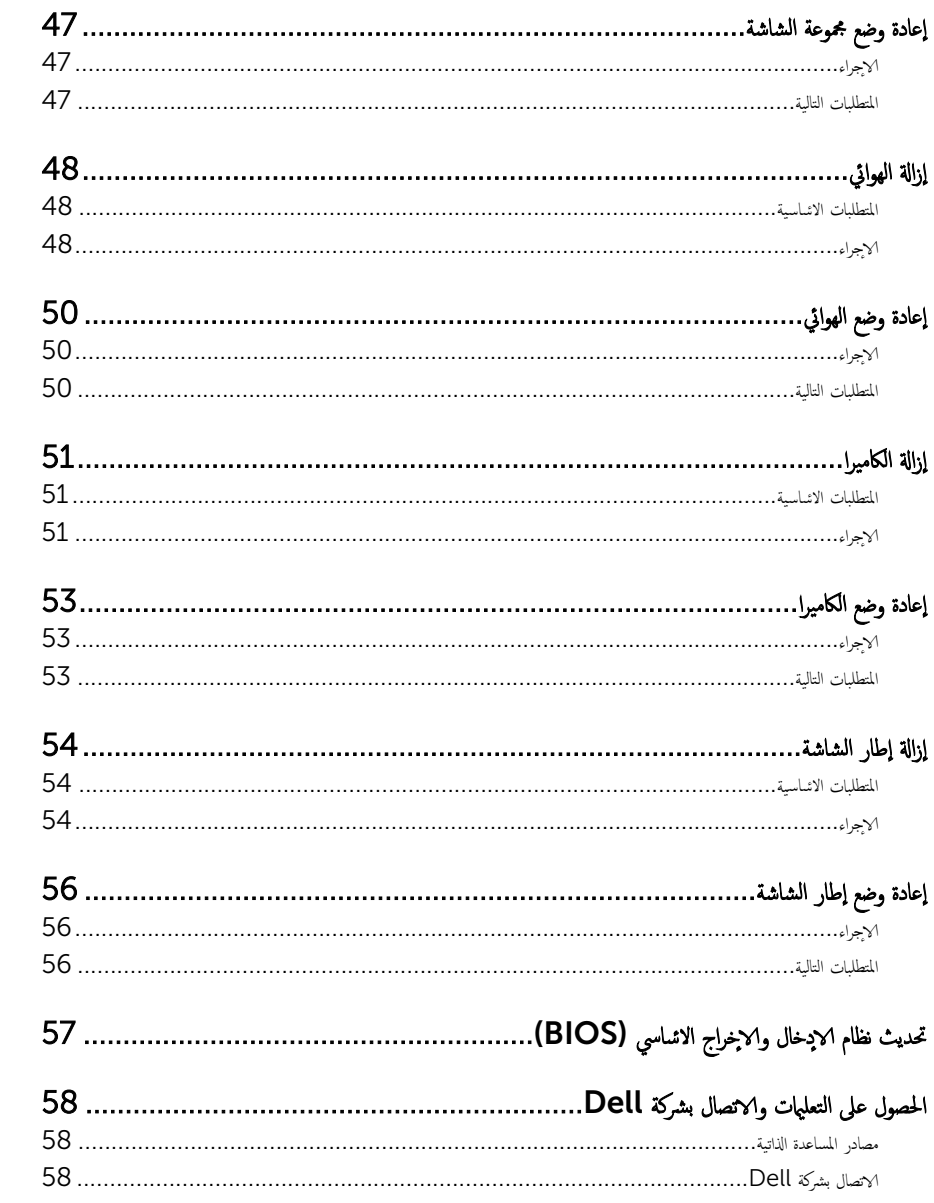

# قبل العمل داخل الكمبيوتر

### <span id="page-6-0"></span>˒̰ˋ:̴̾ ̤ˣ ˕̰ ˇȔا˒لاف ̭˅تالمك̸ ̤او ˋط˅̜˅تǙ˒ ع˅̪ل ع̪ ̶˅ ̪ن افالح̸ ֗و ̰ˇ لم˶ لما ̪˅˸ ̾ر ̪لالماو ˸˅ت. إن ملاحظة: قد تختلف الصور الموجودة في هذا المستند عن الكمبيوتر وذلك حسب التكوين الذي طلبته.

### قبل البدء

- 1 احفظ جميع الملفات المفتوحة وأغلقها وقم بإنهاء جميع التطبيقات المفتوحة.
	- **2** ٪ قم بإيقاف تشغيل الكمبيوتر .
- الله أن كابوا لله في الصلة Start ( إبنا )، القر أو اضغط على رمز التيار ها $\bullet$  و Shut down  $\pm$  3.1 ().
	- $-$  7 Windows / اِيقاف التشغيل). Shut down → (إيام كان التشغيل).

ك<mark>م ملاحظة:</mark> إذا كنت تستخدم نظام تشغيل آخر، فانظر مستندات نظام التشغيل لديك لمعرفة تعليمات إيقاف التشغيل.

- ${\bf 3}$  ٪ قم بفصل الكمبيوتر وكافة الاجحمزة المتصلة به من مآخذ التيار الكهربي الحاصة بهم.
- 4 ا̙صل كل ا̤كاˈلات ̪˜ل كاˈلات ̤ا ̶˅˒̘ كاˈلاتو ̤اشˋكة ̪˅و Ȕالى ذߵ ̪ن جه˅ز كم̤ا ˋ ˒ر̸̾ .
- دفصل كل الاخمخزة والملحقات الطرفية المتصلة. مثل لوحات المفاتيح والماوس والشاشات وما إلى ذلك من جحماز الكمبيوتر
	- **6** ٪ قم بإزالة أي بطاقة وسائط وأي أقراص ضوئية من الكمبيوتر ، إن وجدت.
- 7 بعد فصل الكبلات عن جمحاز الكمبيوتر، اضغط مع الاستمرار على زر التشغيل لمدة تصل إلى 5 ثوانٍ تقريبًا لعزل لوحة النظام أرضيًا. ֧֝֟֓֓֓֓**֓**֖֓֝֓

### إرشادات النظام

استعن بتوجيهات السلامة التالية لمساعدتك على حماية الكمبيوتر من أي تلف محمٓل، وللمساعدة كذلك على ضمان سلامتك الشخصية.

تحذير : قبل العمل داخل الكمبيوتر، اقرأ معلومات الانمان المرفقة التي تم شحنها مع الكمبيوتر. للتعرف على المعلومات ا⁄إضافية الحاصة بأفضل ممارسات الانان، راجع الصفح الرئيسية الحاصة . "التوافق <sup>التنظ</sup>يمي" من خلال dell.com/regulatory\_compliance.

- تحذير : افصل كل مصادر التيار قبل فتح غطاء الكمبيوتر أو اللوحات. بعد ا√تتهاء من العمل داخل الكمبيوتر ، أعد تركيب كل ا√غطية واللوحات والمسامير قبل توصيل مصدر التيار.
	- ننبيه: لتجنب إتلاف جماز الكمبيوتر، تأكد من أن سطح العمل مستويًا ونظيفًا. ȓ
	- ˒̰ˋ:̴̾ ̤ˣ ˕̰ ˇȔا˒لاف ̭˅تالمك̸ ̤او ˋط˅̜˅تǙ˒ ع˅̪ل ع̪ ̶˅ ̪ن افالح̸ ֗و ̰ˇ لم˶ لما ̪˅˸ ̾ر ̪لالماو ˸˅ت.
- ِ تَنبيه: يُسمح لفني خدمة معمّد بإزالة غطاء الكمبيوتر والوصول إلى أي من المكونات الموجودة داخل الكمبيوتر. راجع تعليهات السلامة للحصول على المعلومات الكاملة حول احتياطات السلامة والعمل داخل الكمبيوتر والحماية من التفريغ ا√كٍكتروستاتيكي.
- ˒̰ˋ:̴̾ ̜ˋل لم˶ ǫȓي شيǤ داˬل كم̤ا ˋ ˒رǙ̸̾ ߁ ˈ˕ˆȓ ̻ضر ف̭ ˸ك ا˷طةˈ̸ لم˶ ˷ط˦ ̪عدم ̾̍ر ̪طليǙ ̪˜ل ̤ا˸ط˦ المعدم دˠ̸الم̸ ߆ Ǥالج˴ الخ̧ف̺ ̪ن الكمبيوتر . أثناء العمل، المس سطح معدني غير مطلي مشكل دوري لتفريغ الكهراء الساكنة والتي قد تتلف المكونات الداخلية للكمبيوتر .<br>.

#### <span id="page-7-0"></span>نبيه: عند فصل كبل،اسحب الموصل الخاص به أو لسان السحب، وليس الكبل نفسه. بعض الكبلات تشتمل على موصلات مع ألسنة قفل أو مسامير إيهام يجب فكها قبل فصل الكبل. عند فصل الكبلات، حافظ على محاذتها بالتساوي لتجنب ثني أي مسامير موصلات. عند توصيل الكبلات، تأكد من أن المنافذ والموصلات تم توجيهها ومحاذاتها بشكل صحيح.

ننبيه: لفصل كبل الشبكة. قم أولا بفصل الكبل عن الكمبيوتر، ثم افصله عن الجهاز المتصل بالشبكة.

ِ لَمْسِيه: اضغط على أي بطاقات مُركبة وأخرجما من قارئ بطاقات الوسائط.

#### الادوات الموصى باستخدامها ȓ

ند تحتاج الاجراءات الواردة في هذا المستند إلى وجود الادوات التالية: ȓ

- مفك فيليبس
- مفك مسطح
- مخط˅ط ˷لاˈ ˕̾كي

# بعد العمل داخل الكمبيوتر

#### <span id="page-8-0"></span>ِيد: قد يؤدي ترك المسامير المتناثرة أو المفكوكة داخل الكمبيوتر إلى إلحاق الضرر بالكمبيوتر بشدة.

- 1 أعد تركيب جميع المسامير اللولبية وتأكد من عدم وجود مسامير لولبية مفكوكة بداخل الكمبيوتر . ȓ
- 2 ٪ قم بتوصيل أية أحمزة خارجية أو أحمزة طرفية وكبلات قمت بإزالتها قبل العمل في الكمبيوتر الخاص بك.<br>3 ٪ أعد مضع أي بطاقات مسائط مأقراص مأي أحزاء أخرى قمت بازالتها قبل العمل في الكمسة. لديك.
- أعد وضع أي بطاقات وسائط وأقراص وأي أجزاء أخرى قمت بإزالتها قبل العمل في الكمبيوتر لديك.
	- 4 صل الكمبيوتر وجميع الاصحمزة المتصلة بالمنافذ الكهربية الخاصة بها.
		- 5 ٪ قم بتشغيل الكمبيوتر .

<span id="page-9-0"></span>⚠ تحذير : قبل العمل داخل الكمبيوتر، اقرأ معلومات الانمان التي تم إرفاقها مع الكمبيوتر، واتبع الخطوات الوادة في <u>قبل العمل داخل الكمبيوتر</u> . بعد العمل داخل الكمبيوتر، اتبع التعليات الواردة في <u>بعد العمل داخل الكمبيوتر</u> للتعرف علي المعلومات ا⁄مِضافية الخاصة بافضل ممارسات الاممان, راجع الصفحة الرئيسية الخاصة بالتّوافق <sup>التنظ</sup>يمي من خلال dell.com/regulatory\_compliance.

المنظر الداخلي لجهاز الكمبيوتر

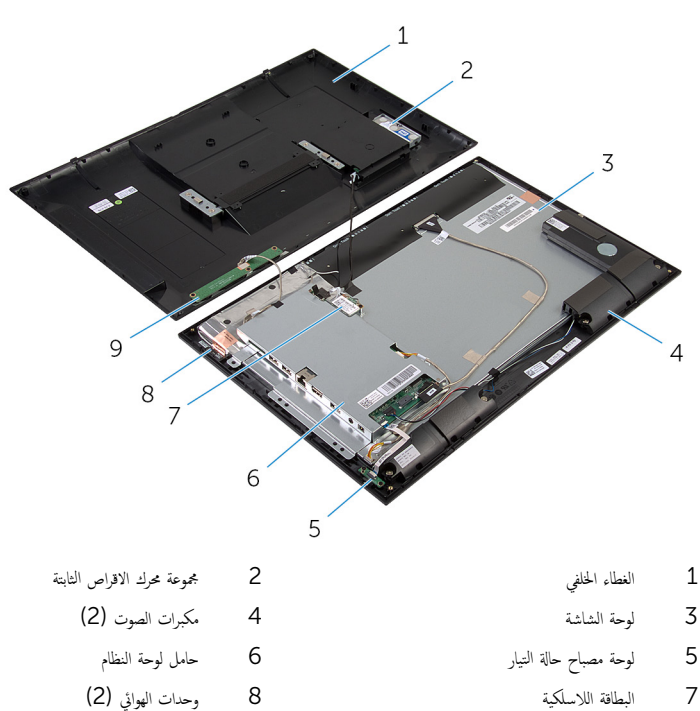

- 
- 9 لوحة أزرار التحكم

مكونات لوحة النظام

<span id="page-10-0"></span>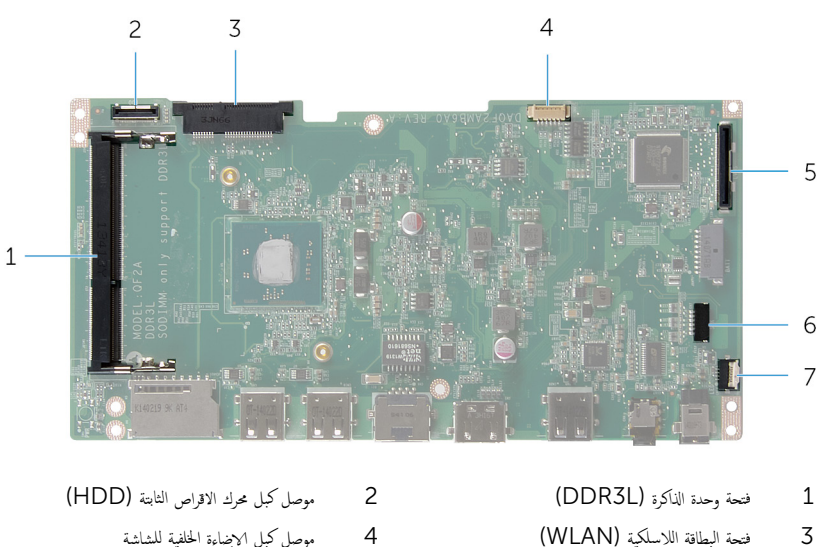

- 
- -
- 7 ٪ موصل كبل لوحة مصباح حالة الطاقة (LED)
- موصل كبل محرك الاقراص الثابتة (HDD)
	- موصل كبل الإضاءة الخلفية للشاشة
	- 5 ˽ل̸̪ ̟ˋل ̤اش˅˺ة) LVDS )6˽ ل̸̪ ̟ˋل ك̪ ˋر تا̤ص̸) SPK)

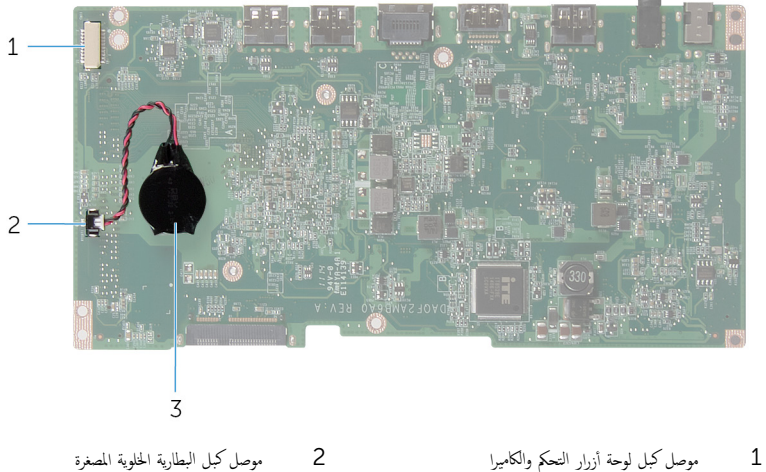

- - 3 البطارية الخلوية المصغرة

#### إزالة محرك الاقراص الثابتة ȓ

<span id="page-11-0"></span>تحذيو ً. قبل العمل داخل الكمبيوتر، اقرأ معلومات الانمان التي تم إرفاقها مع الكمبيوتر، واتبع الخطوات الوادة في ق<u>بل العمل داخل الكمبيوتر</u> . بعد العمل ⚠ داخل الكمبيوتر، اتبع التعليات الواردة في <u>بعد العمل داخل الكمبيوتر</u> للتعرف علي المعلومات ا⁄مِضافية الخاصة بافضل ممارسات الاممان, راجع الصفحة الرئيسية الخاصة بالتّوافق <sup>التنظ</sup>يمي من خلال dell.com/regulatory\_compliance.  $\wedge$ ننبيه: محركات الاقراص الثابتة تكون قابلة للكسر. توخ الحذر عند التعامل مع محرك الاقراص الثابتة. ȓ ننبيه: لتجنب فقد البيانات، لا تقم بإزالة محرك الاقراص الثابتة عندما يكون الكمبيوتر في حالة سكون أو في حالة تشغيل. ȓ

#### ا∕لأچراء

- اقلب الكمبيوتر على سطح مستوٍ ونظيف.  $\blacksquare$
- ل باستخدام أطراف أصابعك، ارفع باب محرك الاقراص الثابتة خارج الغطاء الخلفي. ȓ

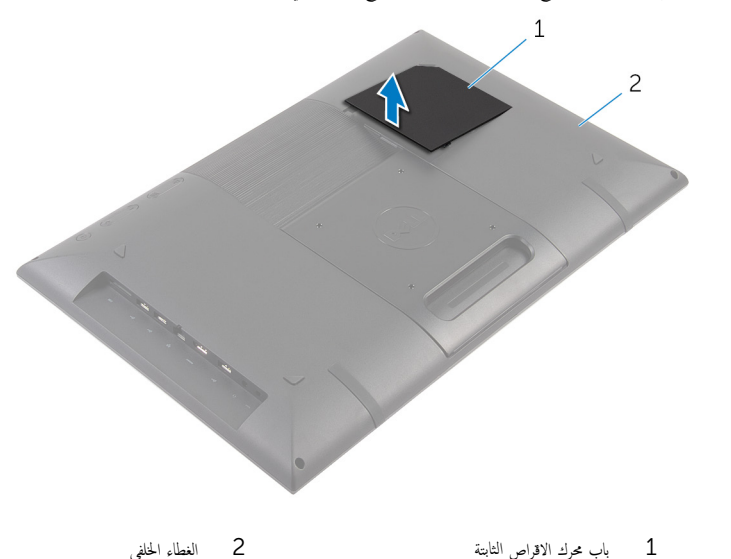

- اص̜ر 3 ا̙صل ̟ˋل كمحر الأ ̤ا ˈ˅˜ ˕ة ̉ن ˧ة̸̤ ǽزالم̸ ˷˅ˈ ˕ˮدام ̤˸˅ن ̤ا˸˩ˇ. ȓ
	- 4 قم بإزالة المسامير المثبتة لمجموعة محرك الاقراص الثابتة في الغطاء الخلفي. ȓ

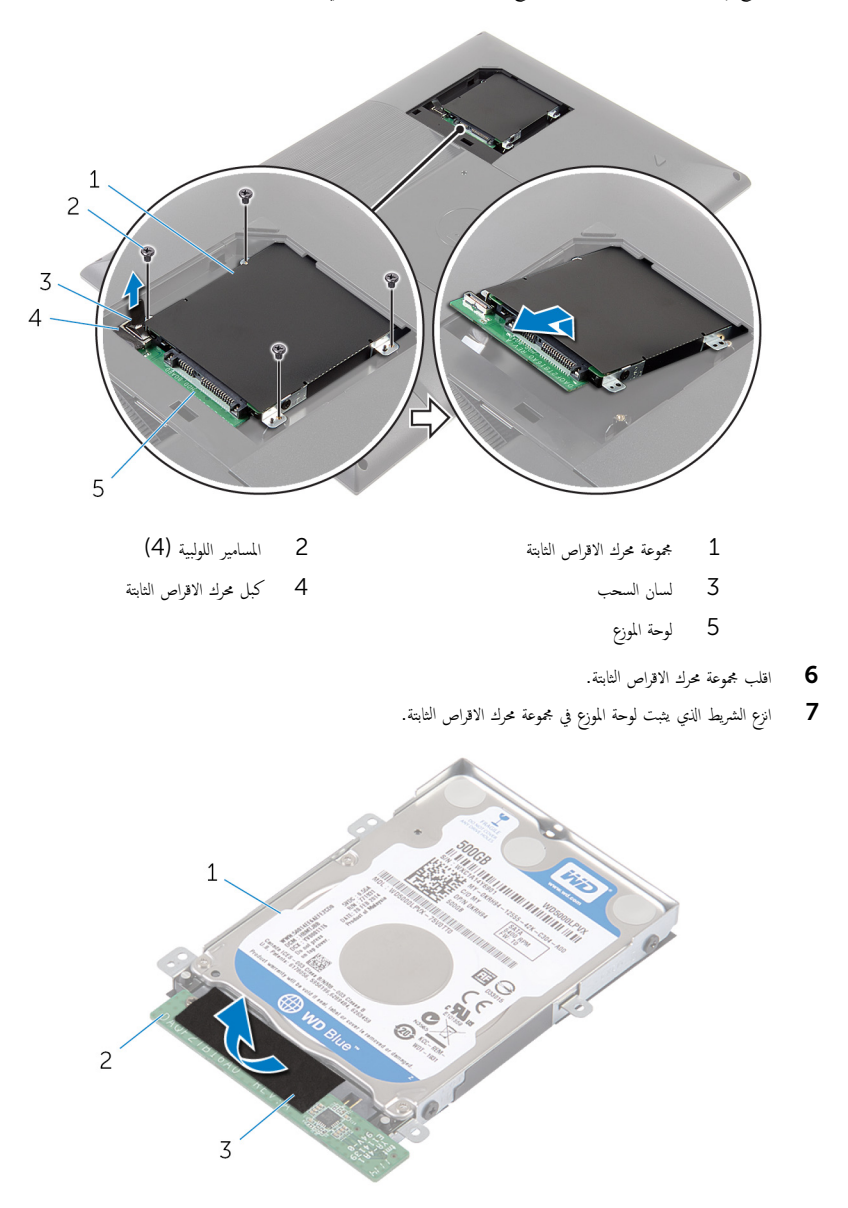

2 لوحة الموزع

مجموعة محرك الاقراص الثابتة $\quad \, 1$ 

.<br>3 شريط

- **8** اقلب مجموعة محرك الاقراص الثابتة. ȓ
- 9 اسمحب لوحة الموزع لفصلها عن مجموعة محرك الاقراص الثابتة. ȓ
- 10 ٪ قم بفك المسامير المثبتة لدعامة محرك الاقراص الثابتة بهذا المحرك. ȓ
- 11 ارفع حامل محرك الاقراص الثابتة بعيدًا عن محرك الاقراص الثابتة. ȓ

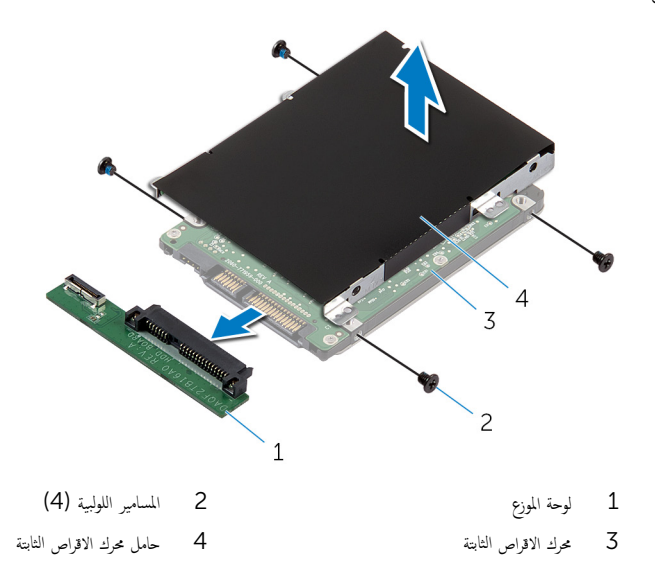

#### إعادة وضع محرك الاقراص الثابتة å<br>İ

<span id="page-14-0"></span>تحذير : قبل العمل داخل الكمبيوتر، اقرأ معلومات الانمان التي تم إرفاقها مع الكمبيوتر، واتبع الخطوات الوادة في <u>قبل العمل داخل الكمبيوتر</u> . بعد العمل ⚠ داخل الكمبيوتر، اتبع التعليات الواردة في <u>بعد العمل داخل الكمبيوتر</u> للتعرف علي المعلومات ا⁄مِضافية الخاصة بافضل ممارسات الاممان, راجع الصفحة الرئيسية الخاصة بالتّوافق <sup>التنظ</sup>يمي من خلال dell.com/regulatory\_compliance.

> ننبيه: محركات الاقراص الثابتة تكون قابلة للكسر. توخ الحذر عند التعامل مع محرك الاقراص الثابتة. ȓ

#### ا∕مچراء

- 1 ٪ قم بمحاذاة فتحات المسامير الموجودة في حامل محرك الاقراص الثابتة مع فتحات المسامير الموجودة في محرك الاقراص الثابتة. ȓ
	- 2 أعد وضع المسامير اللولبية المثبتة لحامل محرك الاقراص الثابتة. في محرك الاقراص الثابتة. ȓ
		- قم بتوصيل لوحة الموزع بمجموعة محرك الاقراص الثابتة. $\bf{3}$ ȓ
			- **4** اقلب مجموعة محرك الاقراص الثابتة. ȓ
		- نقم بلصق الشريط بلوحة الموزع ومجموعة محرك الاقراص الثابتة. ȓ
			- **6** اقلب مجموعة محرك الاقراص الثابتة. ȓ
		- ▼ قم بإزاحة مجموعة محرك الاقراص الثابتة إلى الفتحة الموجودة على الغطاء الخلفي. ȓ
	- 8 ٪ قم بمحاذاة فتحات المسامير الموجودة في مجموعة محرك الاقراص الثابتة مع فتحات المسامير الموجودة في الغطاء الخلفي. ȓ
		- 9 أعد تركيب المسامير التي تثبت مجموعة محرك الاقراص الثابتة بالغطاء الحلفي. ȓ
			- 10 ٪ قم بتوصيل كبل محرك الاقراص الثابتة بلوحة الموزع. ȓ
- 11 ٪ قم بإزاحة الالسنة الموجودة على باب محرك الاقراص الثابتة إلى الفتحات الموجودة على الغطاء الخلفي، ثم قم بنثبيت باب محرك الاقراص الثابتة في مكانه. ȓ
	- **12** ً ضع الكمبيوتر في وضع عمودي.

## إزالة الغطاء الخلفي

<span id="page-15-0"></span>تحذير : قبل العمل داخل الكمبيوتر، اقرأ معلومات الانمان التي تم إرفاقها مع الكمبيوتر، واتبع الخطوات الوادة في <u>قبل العمل داخل الكمبيوتر</u> . بعد العمل ⚠ داخل الكمبيوتر، اتبع التعليات الواردة في <u>بعد العمل داخل الكمبيوتر</u> للتعرف علي المعلومات ا⁄مِضافية الخاصة بافضل ممارسات الاممان, راجع الصفحة الرئيسية الخاصة بالتّوافق <sup>التنظ</sup>يمي من خلال dell.com/regulatory\_compliance.

### المتطلبات <mark>الائ</mark>ىاسية

تبع الإجراءات من الخطوة 1 إلى الخطوة 5 في "إزالة <u>محرك الاقراص الثابتة</u>" . ȓ

### ا∕امچراء

1 قم بإزاحة الالسنة الموجودة على باب محرك الاقراص الثابتة إلى الفتحات الموجودة على الغطاء الخلفي، ثم قم بتثبيت باب محرك الاقراص الثابتة في مكانه. ȓ

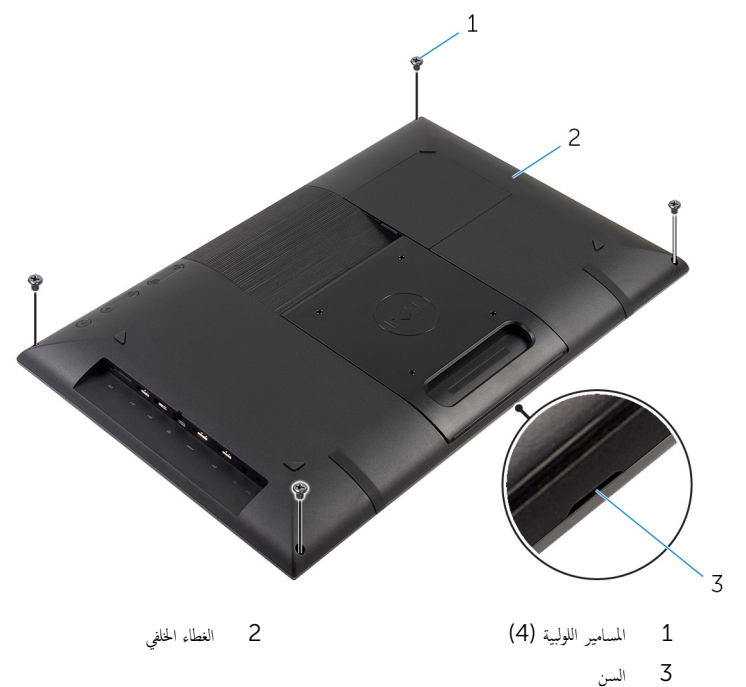

2 ٪ قم بإزالة المسامير المثبتة للغطاء الخلفي في إطار الشاشة.

 ${\bf 3}$  باستخدام مخطاط بلاستيكي، ارفع الغطاء الحلفي عن إطار الشاشة بداية من السن الموجود على الجزء السفلي للغطاء الحلفي.

ِ تنبيه: لتجنب تلف القدم المطاطي، لا تستخدم المخطاط البلاستيكي أسفل منطقة القدم البلاستيكي.

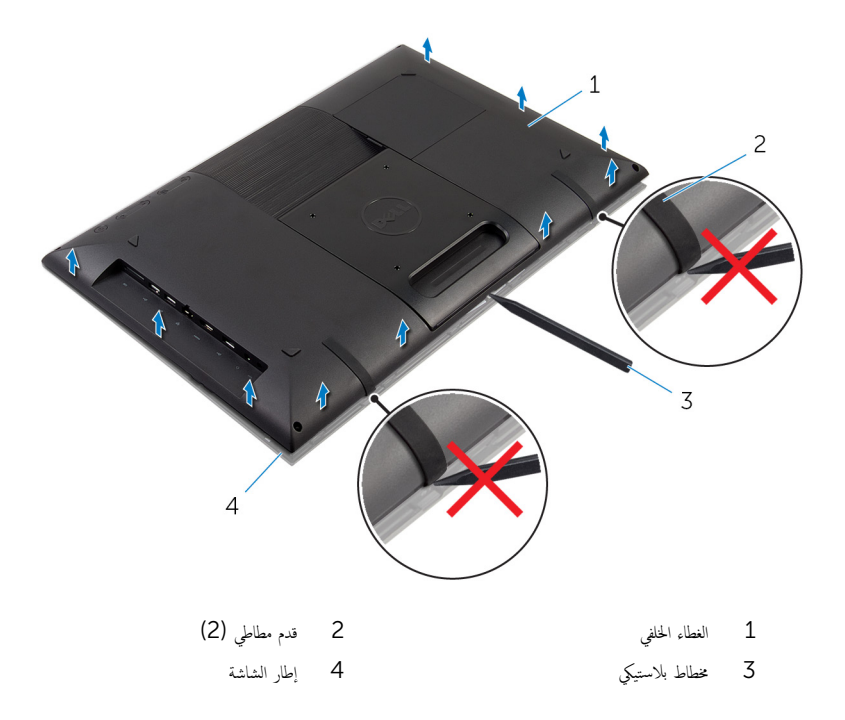

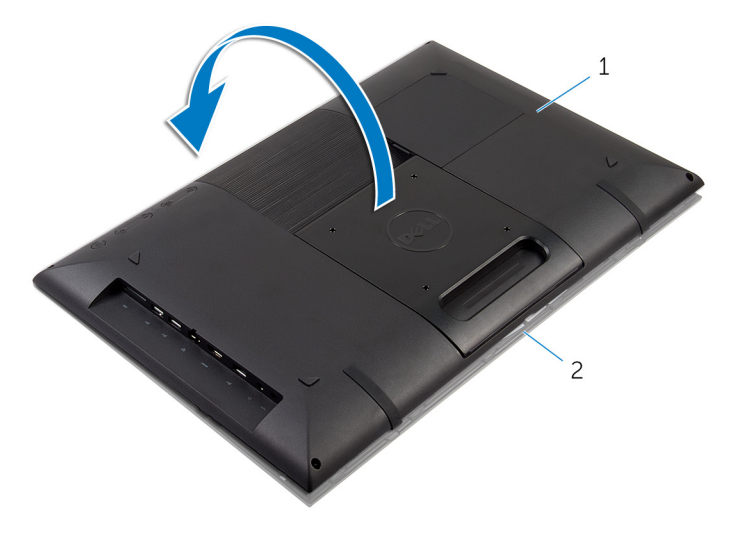

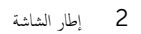

- 1 الغطاء الخلفي
- 5 اتبع التعليات من الخطوة 1 إلى الخطوة 4 في "إزالة ل<u>موحة أزرار التحكم</u>".
- قم بإزالة كبل محرك الاقراص الثابتة من الفتحة الموجودة على الغطاء الخلفي.  $6\overline{6}$

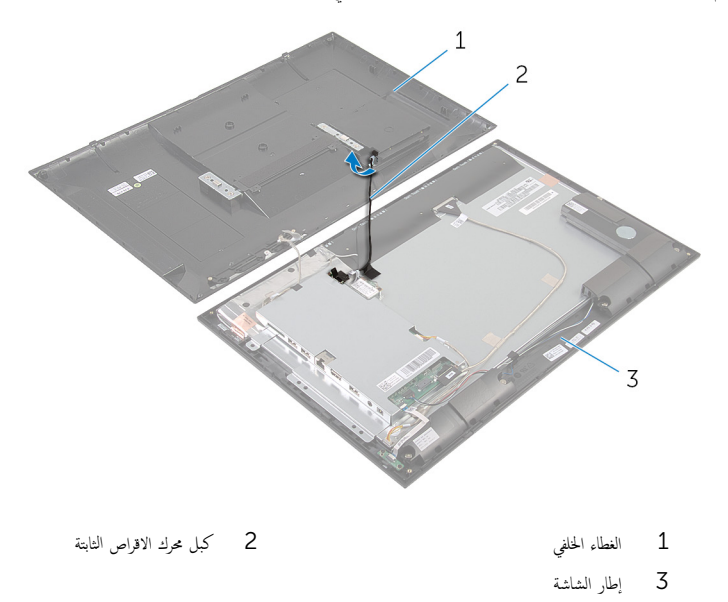

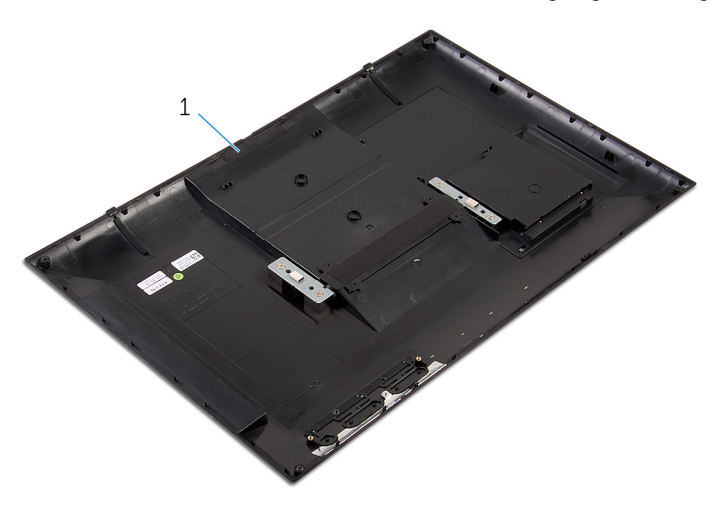

1 الغطاء المخلفي

# إعادة وضع الغطاء الخلفي

#### <span id="page-19-0"></span>⚠ تحذير : قبل العمل داخل الكمبيوتر، اقرأ معلومات الانمان التي تم إرفاقها مع الكمبيوتر، واتبع الخطوات الوادة في <u>قبل العمل داخل الكمبيوتر</u> . بعد العمل داخل الكمبيوتر، اتبع التعليات الواردة في <u>بعد العمل داخل الكمبيوتر</u> للتعرف علي المعلومات ا⁄مِضافية الخاصة بافضل ممارسات الاممان, راجع الصفحة الرئيسية الخاصة بالتّوافق <sup>التنظ</sup>يمي من خلال dell.com/regulatory\_compliance.

#### ا∕لأچراء

- اص̜ر 1 ߁ Ȕ ˅ˈا˧ةز ̟ˋل كمحر الأ ̤ا ˈ˅˜ ˕ة Ȕالى ف̤ا ˕˩ة دةˠ̸الم̸ ̉لى ا̤̏ط˅Ǥ الخ̧ف.̺ ȓ
- 2 اتبع التعليمات من الخطوة 1 إلى الخطوة 3 في "إعادة وضع <u>لوحة أزرار التحكم</u>".
- ȓ 3 ا̧̜ˇ ا̤̏ط˅Ǥ الخ̧ف̺ ̙قǙˈر ثم ߁ بم˩˅ذاة لأا ̤˸̰ة دةˠ̸الم̸ ̉لى ا̤̏ط˅Ǥ الخ̧ف̺ ̪ع ف̤ا ˕˩˅ت دةˠ̸الم̸ ̉لى Ȕا̃˅ر ̤اش˅˺ة.
	- قم بتثبيت الغطاء الخلفي في موضعه. $\,$
	- د آعد تركيب المسامير المثبتة للغطاء المخلفي فى إطار الشاشة.
	- ه باستخدام أطراف أصابعك، ارفع باب محرك الاقراص الثابتة خارج الغطاء الخلفي. ȓ

#### المتطلبات التالية

تبع الإجراءات من المخطوة 17 إلى الحطوة 12 في إعادة وضع "<u>محرك الاقراص الثابتة</u>". ȓ

# إخراج لوحة أزرار التحكم

<span id="page-20-0"></span>⚠ تحذير : قبل العمل داخل الكمبيوتر، اقرأ معلومات الانمان التي تم إرفاقها مع الكمبيوتر، واتبع الخطوات الوادة في <u>قبل العمل داخل الكمبيوتر</u> . بعد العمل داخل الكمبيوتر، اتبع التعليات الواردة في <u>بعد العمل داخل الكمبيوتر</u> للتعرف علي المعلومات ا⁄مِضافية الخاصة بافضل ممارسات الاممان, راجع الصفحة الرئيسية الخاصة بالتّوافق <sup>التنظ</sup>يمي من خلال dell.com/regulatory\_compliance.

## المتطلبات <mark>الائ</mark>ىاسية

اتبع التعليمات من الخطوة 2 إلى الخطوة 4 في "إزالة <u>الغطاء الخلفي</u>".

### ا∕<جراء

- 1 ٪ قم بإزالة المسامير التي تثبت لوحة أزرار التحكم في الغطاء الخلفي. 2 ٪ انزع الشريط الذي يثبت كبل لوحة أزرار التحكم في لوحة أزرار التحكم.
	- - 3 افصل كبل لوحة أزرار التحكم عن لوحة أزرار التحكم.
			- ارفع لوحة أزرار التحكم خارج الغطاء الخلفي.

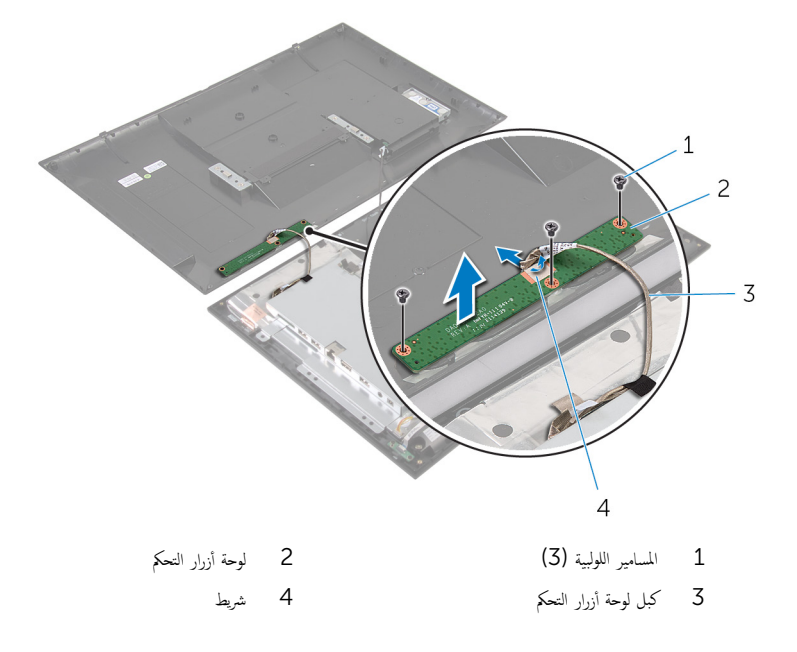

# إعادة وضع لوحة أزرار التحكم

<span id="page-21-0"></span>تحذير : قبل العمل داخل الكمبيوتر، اقرأ معلومات الانمان التي تم إرفاقها مع الكمبيوتر، واتبع الخطوات الوادة في <u>قبل العمل داخل الكمبيوتر</u> . بعد العمل ⚠ داخل الكمبيوتر، اتبع التعليات الواردة في <u>بعد العمل داخل الكمبيوتر</u> للتعرف علي المعلومات ا⁄مِضافية الخاصة بافضل ممارسات الاممان, راجع الصفحة الرئيسية الخاصة بالتّوافق <sup>التنظ</sup>يمي من خلال dell.com/regulatory\_compliance.

#### ا∕لأچراء

- $\bf 1$   $\bf i$  بمحاذاة فتحات المسامير الموجودة في لوحة أزرار التحكم مع فتحات المسامير الموجودة في الغطاء الخلفي.
	- 2 أعد تركيب المسامير التي تثبت لوحة أزرار التحكم في الغطاء الخلفي.
	- 3 ٪ قم بتوصيل كبل لوحة أزرار التحكم بلوحة أزرار التحكم، وتثبيتها باستخدام الشريط.

#### المتطلبات التالية

اتبع التعليات من الخطوة كل إلى الخطوة 5 فى "إعادة وضع <u>الغطاء الخلفى</u>".

## إزالة البطاقة اللاسلكية

<span id="page-22-0"></span>⚠ تحذير : قبل العمل داخل الكمبيوتر، اقرأ معلومات الانمان التي تم إرفاقها مع الكمبيوتر، واتبع الخطوات الوادة في <u>قبل العمل داخل الكمبيوتر</u> . بعد العمل داخل الكمبيوتر، اتبع التعليات الواردة في <u>بعد العمل داخل الكمبيوتر</u> للتعرف علي المعلومات ا⁄مِضافية الخاصة بافضل ممارسات الاممان, راجع الصفحة الرئيسية الخاصة بالتّوافق <sup>التنظ</sup>يمي من خلال dell.com/regulatory\_compliance.

## المتطلبات <mark>الائ</mark>ىاسية

اتبع التعليات من الخطوة 2 إلى الخطوة 4 في "إزالة <u>الغطاء الخلفي</u>".

### ا∕امچراء

- قَ بفصل كابلات الهوائي من البطاقة اللاسلكية. $\bf{1}$
- 2 ٪ قم بإزالة المسهار الذي يثبت البطاقة اللاسلكية في حامل لوحة النظام.

قط قم بإزاحة البطاقة اللاسلكية، ثم أخرجحا من فتحة البطاقة اللاسلكية.

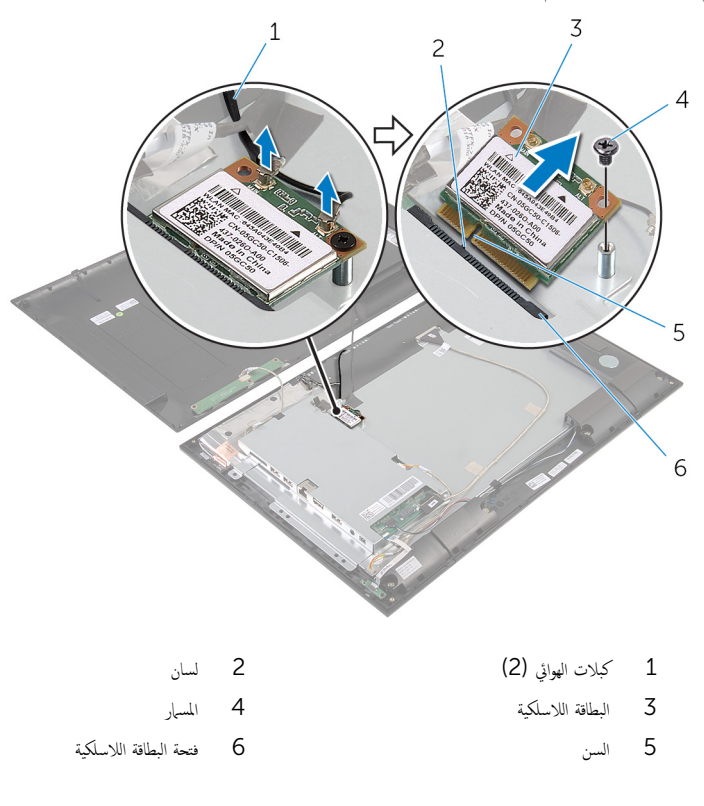

# إعادة تركيب البطاقة اللاسلكية

<span id="page-24-0"></span>تحذيو ً. قبل العمل داخل الكمبيوتر، اقرأ معلومات الانمان التي تم إرفاقها مع الكمبيوتر، واتبع الخطوات الوادة في ق<u>بل العمل داخل الكمبيوتر</u> . بعد العمل ⚠ داخل الكمبيوتر، اتبع التعليات الواردة في <u>بعد العمل داخل الكمبيوتر</u> للتعرف علي المعلومات ا⁄مِضافية الخاصة بافضل ممارسات الاممان, راجع الصفحة الرئيسية الخاصة بالتّوافق <sup>التنظ</sup>يمي من خلال dell.com/regulatory\_compliance.

#### ا∕لاچراء

#### ِ in تنبيه: لتجنب تلف البطاقة اللاسلكية. لا تضع أي كبلات أسفلها.

- قم بمحاذاة السن الموجود على البطاقة اللاسلكية مع اللسان الموجود في فتحة البطاقة اللاسلكية.  $\bm{1}$ 
	- 2 ٪ قُمْ بِإِزاحة البطاقة اللاسلكية بزاوية إلى فتحة البطاقة اللاسلكية.
- 3 اضغط على الطرف الاخحر من البطاقة اللاسلكية لائسفل وأعد تركيب المسهار المثبت للبطاقة اللاسلكية في حامل لوحة النظام.
	- ق بتوصيل كابلات الهوائي بالبطاقة اللاسلكية. $\hbox{4}$

يوضح الجدول التالي نظام ألوان كابلات الهوائي للبطاقة اللاسلكية التي يدعمها الكمبيوتر الذي بحوزتك.

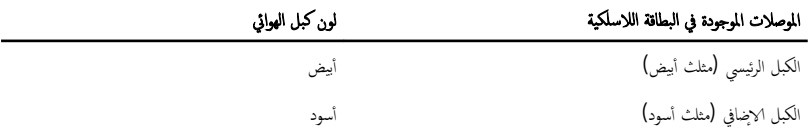

#### المتطلبات التالية

اتبع التعليات من الخطوة ك<sup>5</sup> إلى الخطوة 5 في <sup>"</sup>إعادة وضع <u>الغطاء الخلفي</u>".

# إزالة لوحة مصباح حالة التيار

<span id="page-25-0"></span>⚠ تحذير : قبل العمل داخل الكمبيوتر، اقرأ معلومات الانمان التي تم إرفاقها مع الكمبيوتر، واتبع الخطوات الوادة في <u>قبل العمل داخل الكمبيوتر</u> . بعد العمل داخل الكمبيوتر، اتبع التعليات الواردة في <u>بعد العمل داخل الكمبيوتر</u> للتعرف علي المعلومات ا⁄مِضافية الخاصة بافضل ممارسات الاممان, راجع الصفحة الرئيسية الخاصة بالتّوافق <sup>التنظ</sup>يمي من خلال dell.com/regulatory\_compliance.

### المتطلبات <mark>الائ</mark>ىاسية

اتبع التعليمات من الخطوة 2 إلى الخطوة 4 في "إزالة <u>الغطاء الخلفي</u>".

### الاچراء

- وفع مزلاج الموصل وافصل كبل مصباح حاةل التيار عن لوحة مصباح حالة التيار.  $\bm{1}$ 
	- 2 ٪ قم بإزالة المسامير التي تثبت لوحة مصباح حالة التيار في إطار الشاشة.
		- ق ارفع لوحة مصباح حالة التيار خارج إطار الشاشة.

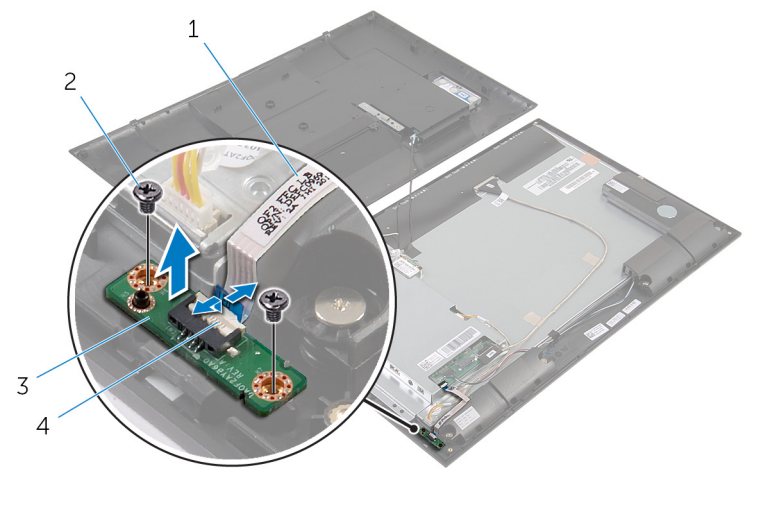

1 ̟ˋل ص̪ ˋ˅ح ˧˅لة ̤ا ˕̾˅ر 2 لما ̪˅˸ ̾ر) 2( 3 ˧ة̸̤ ص̪ ˋ˅ح ˧˅لة ̤ا ˕̾˅ر 4 ̪˴لإج ˽لالم̸

# إعادة وضع لوحة مصباح حالة التيار

<span id="page-26-0"></span>تحذير : قبل العمل داخل الكمبيوتر، اقرأ معلومات الانمان التي تم إرفاقها مع الكمبيوتر، واتبع الخطوات الوادة في <u>قبل العمل داخل الكمبيوتر</u> . بعد العمل ⚠ داخل الكمبيوتر، اتبع التعليات الواردة في <u>بعد العمل داخل الكمبيوتر</u> للتعرف علي المعلومات ا⁄مِضافية الخاصة بافضل ممارسات الاممان, راجع الصفحة الرئيسية الخاصة بالتّوافق <sup>التنظ</sup>يمي من خلال dell.com/regulatory\_compliance.

#### ا∕لأچراء

- ق بإزاحة لوحة مصباح حالة التيار إلى دعامة المحاذاة الموجودة على إطار الشاشة.
- 2 ٪ قم بمحاذاة فتحات المسامير الموجودة في لوحة مصباح حالة التيار مع فتحات المسامير الموجودة في إطار الشاشة.
	- 3 أعد تركيب المسامير التي تثبت لوحة مصباح حالة التيار في إطار الشاشة.
- ▲ فإراحة كبل مصباح مالة التيار واضغط لائنفل على مزلاج الموصل لتثبيت الكبل.

#### المتطلبات التالية

اتبع التعليات من الخطوة كل إلى الخطوة 5 في "إعادة وضع <u>الغطاء الخلفي</u>".

## إزالة مكبر الصوت

<span id="page-27-0"></span>تحذيو : قبل العمل داخل الكمبيوتر ، اقرأ معلومات الانمان التي تم إرفاقها مع الكمبيوتر ، واتبع الخطوات الوادة في ق<u>بل العمل داخل الكمبيوتر</u> . بعد العمل ⚠ داخل الكمبيوتر، اتبع التعليات الواردة في <u>بعد العمل داخل الكمبيوتر</u> للتعرف علي المعلومات ا⁄مِضافية الخاصة بافضل ممارسات الاممان, راجع الصفحة الرئيسية الخاصة بالتّوافق <sup>التنظ</sup>يمي من خلال dell.com/regulatory\_compliance.

### المتطلبات <mark>الائ</mark>ىاسية

اتبع التعليمات من الخطوة 2 إلى الخطوة 4 في "إزالة <u>الغطاء الخلفي</u>".

### انغ

- 1 ارفع مزلاج الموصل وافصل كبل مصباح حاةل التيار عن لوحة مصباح حالة التيار. 2 ٪ انزع كبل مصباح حالة التيار من مكبر الصوت. ق لاحظ توجيه كبل مكبر الصوت، وانزع الشريط الذي يثبت كبل مكبر الصوت في إطار الشاشة. 4 افصل كبل مكبر الصوت من لوحة النظام.
	- د Ö قم بإزالة المسامير المثبتة لمكبرات الصوت في إطار الشاشة.
	- 6 ٪ ارفع مكبرات الصوت بطول الكبل إلى خارج إطار الشاشة.

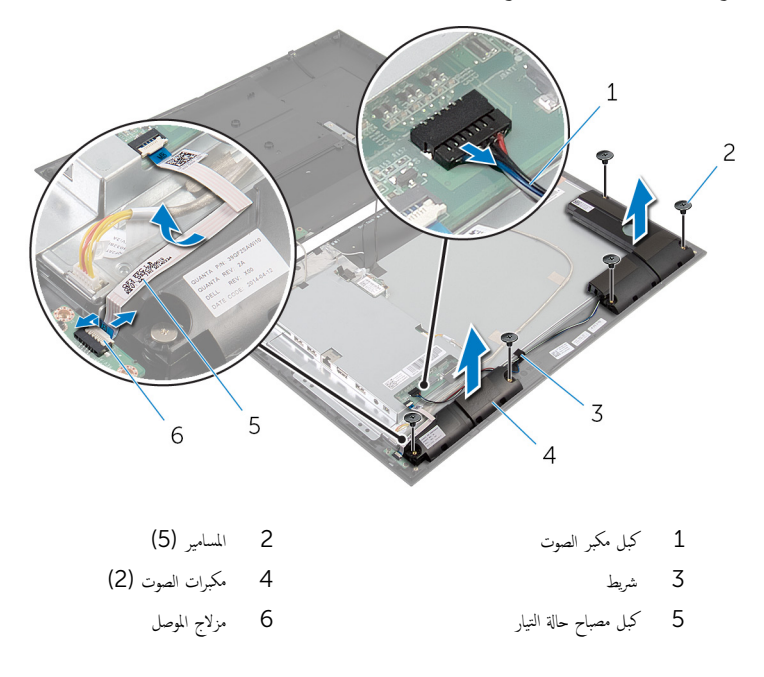

# إعادة وضع مكبرات الصوت

#### <span id="page-28-0"></span>تحذير : قبل العمل داخل الكمبيوتر، اقرأ معلومات الانمان التي تم إرفاقها مع الكمبيوتر، واتبع الخطوات الوادة في <u>قبل العمل داخل الكمبيوتر</u> . بعد العمل ⚠ داخل الكمبيوتر، اتبع التعليات الواردة في <u>بعد العمل داخل الكمبيوتر</u> للتعرف علي المعلومات ا⁄مِضافية الخاصة بافضل ممارسات الاممان, راجع الصفحة الرئيسية الخاصة بالتّوافق <sup>التنظ</sup>يمي من خلال dell.com/regulatory\_compliance.

#### انارچراء

- $\bf 1$   $\bf i$  بمحاذاة فتحات المسامير الموجودة في مكبرات الصوت مع فتحات المسامير الموجودة في إطار الشاشة.
	- 2 أعد وضع المسامير المثبتة لمكبرات الصوت فى إطار الشاشة.
	- 3 ٪ قم بتوجيه كبل مكبر الصوت على إطار الشاشة، وتثبيته باستخدام الشريط.
		- 4 ٪ صل كبل مكبر الصوت بلوحة النظام.
- نج الجزاحة كبل مصباح حالة التيار إلى موصل لوحة مصباح حالة التيار واضغط لائسفل على مزلاج الموصل لتثبيت الكبل.
	- **6** ٪ قم بلصق كبل مصباح حالة التيار بمكبر الصوت.

#### المتطلبات التالية

اتبع التعليات من الخطوة 3 إلى الخطوة 5 في "إعادة وضع <u>الغطاء الخلفي</u>".

### إزالة لوحة النظام

<span id="page-29-0"></span>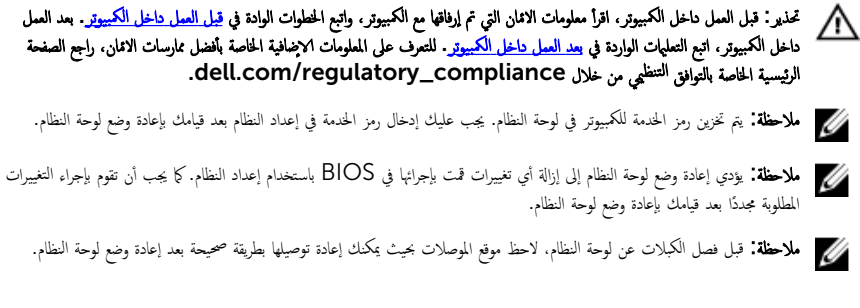

### المتطلبات <mark>الائ</mark>ىاسية

- 1 ˒ا ˋع ̤ا˕ع̧ۤت ̪ن ةالخط̸ 2 Ȕالى ةالخط̸ 4 ߆ "Ȕا الةز [ا̤̏ط˅Ǥ](#page-15-0) الخ̧ف̺".
	- 2 ٪ قم بإزالة <u>البطاقة اللاسلكية</u>

#### الاچراء

- ارفع مزلاج الموصل، وافصل كبل مصباح حالة التيار عن لوحة النظام.
- 2 افصل كبل محرك الاقراص الثابتة وكبل مكبر الصوت وكبل الشاشة وكبل الإضاءة الحلفية للشاشة عن لوحة النظام. لمزيد من المعلومات، انظر " <u>مكونات لوحة النظام</u> .

<span id="page-30-0"></span>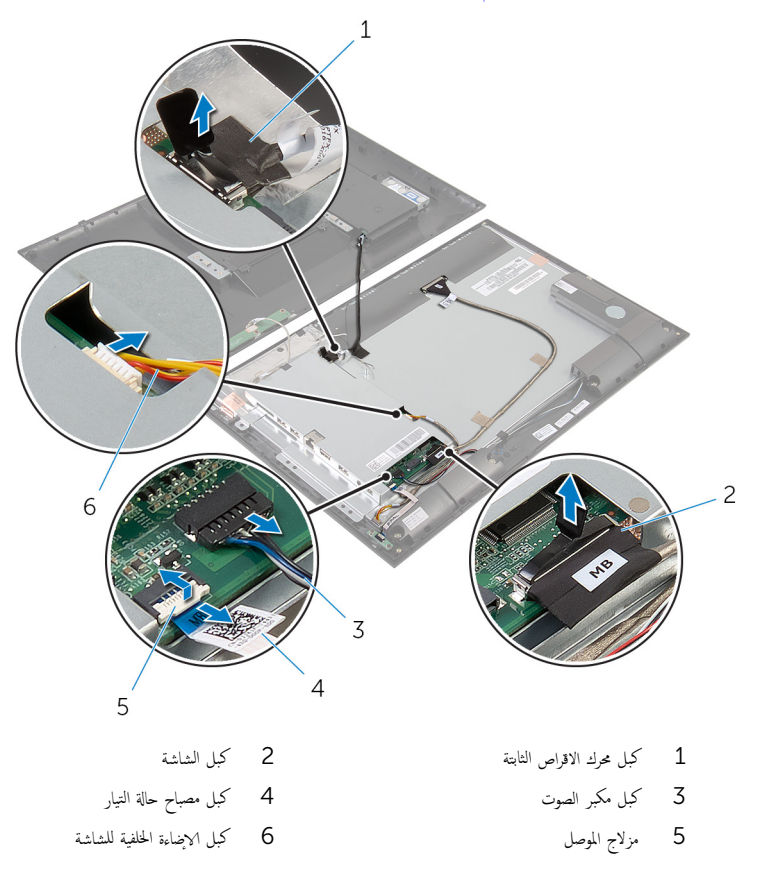

ق ﴿ بِإِزالَةِ المساميرِ التي تثبت حامل لوحة النظام بإطار الشاشة.

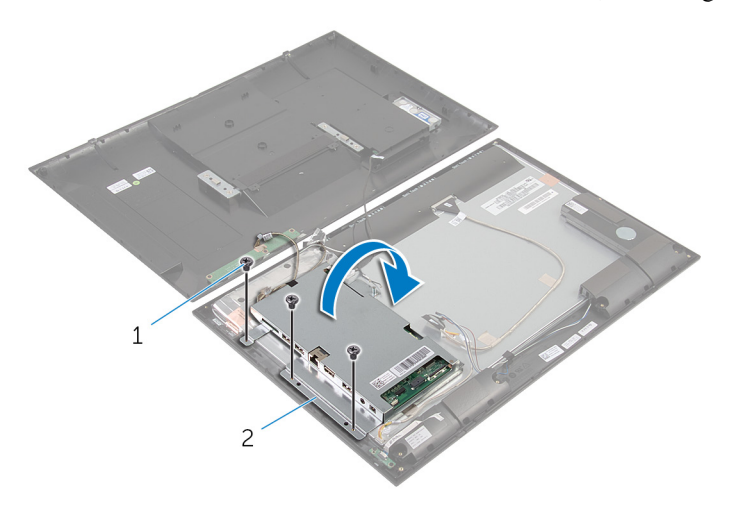

1 لما ̪˅˸ ̾ر ̸̧̤̤ا ˋ̾ة) 3( 2 ˧˅̪ل ˧ة̸̤ ̤ا ̰ظ˅م

5 افصل كبل الكاميرا ولوحة أزرار التحكم عن لوحة النظام.

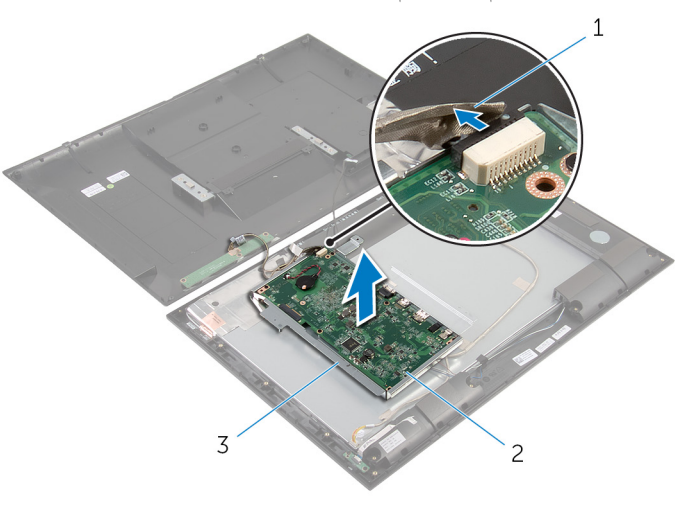

- 1 ̟ˋل ˧ة̸̤ ǫȓ اررز ̤ا ˕˩ߝ ̪كا̤او ا̾ر 2 ˧ة̸̤ ̤ا ̰ظ˅م
	- ق حامل لوحة النظام  $\bar{3}$

6 ߁ Ȕ ˅ˈالةز لما ̪˅˸ ̾ر اܱ̤ ˒˜ˋت ˧ة̸̤ ̤ا ̰ظ˅م بح˅̪ل ˧ة̸̤ ̤ا ̰ظ˅م.

7 ٪ ارفع لوحة النظام بزاوية وحرر المنافذ الموجودة على لوحة النظام من الفتحات الموجودة على حامل لوحة النظام.

اقلب لوحة النظام، وقم بوضعها على سطح مستوٍ ونظيف.  ${\bf 8}$ 

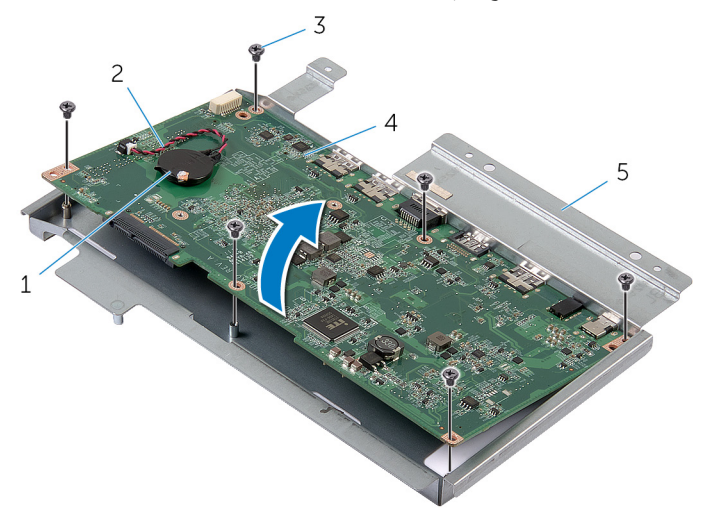

- 1 ̤ا ̻ةˋط˅ر ̻ةالخ̸̧ ةالمص̏ر 2 ̟ˋل ̤ا ̻ةˋط˅ر ̻ةالخ̸̧ ةالمص̏ر
	- 3 لما ̪˅˸ ̾ر) 6( 4 ˧ة̸̤ ̤ا ̰ظ˅م
		- 5 حامل لوحة النظام
		- 9 ˒ا ˋع ̤ا˕ع̧ۤت ̪ن ةالخط̸ 1 Ȕالى ةالخط̸ 2 ߆ "Ȕا الةز ˧دةو [ةالذا̟ر](#page-37-0)".
		- 10 اتبع التعليات من الخطوة 1 إلى الخطوة 2 في "إزالة <u>المشتت الحراري</u>".
			- 11 ٪ ق<sub>َ</sub> بإزالة لوحة النظام خارج السطح.

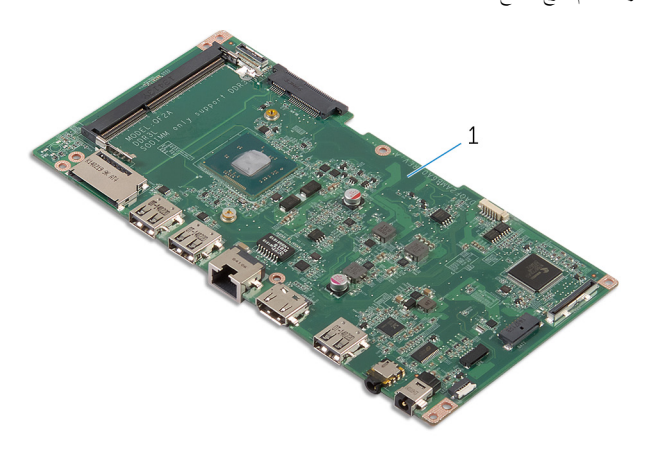

1 ˧ة̸̤ ̤ا ̰ظ˅م

# إعادة تركيب لوحة النظام

#### <span id="page-33-0"></span>تحذيو . قبل العمل داخل الكمبيوتر ، اقرأ معلومات الانمان التي تم ٳرفاقها مع الكمبيوتر ، واتبع الخطوات الوادة في ق<u>بل العمل داخل الكمبيوتر</u> . بعد العمل ⚠ داخل الكمبيوتر، اتبع التعليات الواردة في <u>بعد العمل داخل الكمبيوتر</u> للتعرف علي المعلومات ا⁄مِضافية الخاصة بافضل ممارسات الاممان, راجع الصفحة الرئيسية الخاصة بالتّوافق <sup>التنظ</sup>يمي من خلال dell.com/regulatory\_compliance.

لاطلة: يتم تخزين رمز الحدمة للكمبيوتر في لوحة النظام. يجب عليك إدخال رمز الحدمة في إعداد النظام بعد قيامك بإعادة وضع لوحة النظام.

#### ا∕لإجراء

- ȓ̉لى 1 ̀ع ˧ة̸̤ ̤ا ̰ظ˅م ̉لى ˷ط˦ ظ̭ ̘̾ ̪و ˸ Ȍ˕̸ بح̾˘ ˒ك̸ن ̙˕˩ة ˧دةو ةالذا̟ر ̪ˣ ˕̶ة لأ . 2 ٪ اتبع التعليمات من الحطوة 1 إلى الخطوة 2 في "إعادة وضع <u>المشتت الحراري</u>". ق اتبع التعليات من الخطوة  $1$  إلى الخطوة  $2$  في "إعادة وضع و<u>حدة الذاكرة</u>". 4 اقلب لوحة النظام. د | قم بإزاحة المنافذ الموجودة على لوحة النظام إلى الفتحات الموجودة على حامل لوحة النظام. ف بمحاذاة فتحات المسامير الموجودة على لوحة النظام مع فتحات المسامير الموجودة بحامل لوحة النظام. 7 أعد تركيب المسامير التي تثبت لوحة النظام بحامل لوحة النظام. 8 ٪ قم بتوصيل كيل الكاميرا ولوحة أزرار التحكم بلوحة النظام. وانقلب حامل لوحة النظام بعناية. $\blacksquare$  $10$   $\,$   $\,$  بمحاذاة فتحات المسامير الموجودة على حامل لوحة النظام مع فتحات المسامير الموجودة على إطار الشاشة. 11 أعد تركيب المسامير التي تثبت حامل لوحة النظام بإطار الشاشة.
- 12 ٪ قم بتوصيل كبل محرك الاقراص الثابتة وكبل مكبر الصوت وكبل الشاشة وكبل الاضاءة الحلفية للشاشة بلوحة النظام. لمزيد من المعلومات، انظر <mark>مكونات لوحة النظام</mark>
	- $\bf{13}$  أبزاحة كبل مصباح حالة التيار إلى موصل لوحة النظام واضغط لائسفل على مزلاج الموصل لتثبيت الكبل.

#### المتطلبات التالية

- 1 أعد وضع <u>البطاقة اللاسلكية</u>.
- 2 ٪ اتبع التعليات من الخطوة كى إلى الخطوة 5 في "إعادة وضع <u>الغطاء الخلفي</u>".

## BIOS إدخال رمز الخدمة في

- ابدأ تشغيل الكمبيوتر .  $\,$
- **2** الدخول إلى إعداد النظام:
- <span id="page-34-0"></span> $-$  أثناء اختبار التشفيل الذاتي (POST)، وعند ظهور شعار DELL، انتظر لحين ظهور الموجه F2. ثم اضغط على F2 في لوحة المفاتيح على الفور .
	- اضغط على زر التيار وخفض الصوت في وقت واحد للدخول إلى إعداد النظام.
	- اضغط على زر التيار ورفع الصوت لتشغيل **قائمة تمهيد لمرة واحدة** ثم حدد **الدخول إلى ا√عِداد**.
		- 3 انتقل إلى تبويب **الرئيسية** وأدخل رمز الخدمة في حقل **إدخال رمز الخدمة**.

## قم بإزالة البطارية الحلوية المصغرة

<span id="page-35-0"></span>تحذيو ً. قبل العمل داخل الكمبيوتر، اقرأ معلومات الانمان التي تم إرفاقها مع الكمبيوتر، واتبع الخطوات الوادة في ق<u>بل العمل داخل الكمبيوتر</u> . بعد العمل ⚠ داخل الكمبيوتر، اتبع التعليات الواردة في <u>بعد العمل داخل الكمبيوتر</u> للتعرف علي المعلومات ا⁄مِضافية الخاصة بافضل ممارسات الاممان, راجع الصفحة الرئيسية الخاصة بالتّوافق <sup>التنظ</sup>يمي من خلال dell.com/regulatory\_compliance.

تنبيه: يؤدي إزالة البطارية الخلوية المصغرة إلى إعادة تعيين إعدادات BIOS بشكل افتراضي. يوصى بملاحظة إعدادات BIOS قبل إزالة البطارية الخلوية المصغرة.

## المتطلبات <mark>الائ</mark>ىاسية

- 1 اتبع التعليمات من الخطوة 2 إلى الخطوة 4 في "إزالة <u>الغطاء الخلفي</u> ".
	- 2 ٪ قم بإزالة <u>البطاقة اللاسلكية</u>
- 3 اتبع التعليهات من الخطوة 1 إلى الخطوة 4 في "إزالة <u>لوحة النظام</u>

### الاچراء

- افصل كبل البطارية الخلوية المصغرة من لوحة النظام. $\, \, {\bf 1} \,$ 
	- **2** افصل البطارية الحلوية المصغرة عن لوحة النظام.

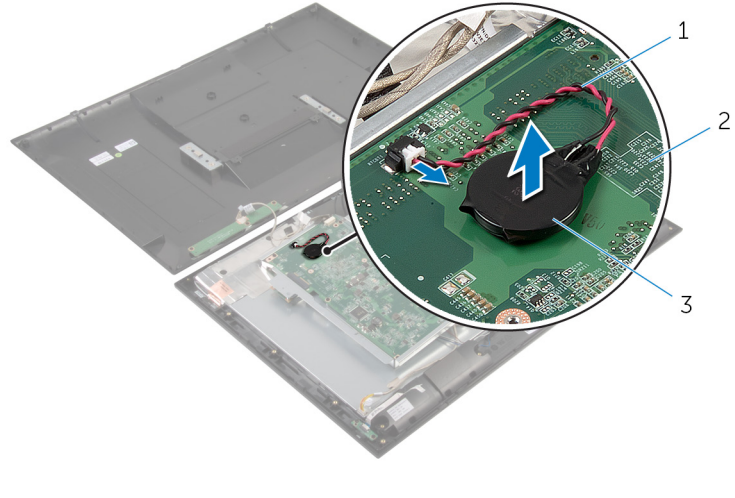

- ل  $\,$ كبل البطارية الخلوية المصغرة  $\,$ 
	- ى<br>كا البطارية الخلوية المصغرة

# ـْإعادة تركيب البطارية الخلوية المصغرة

<span id="page-36-0"></span>⚠ تحذير : قبل العمل داخل الكمبيوتر، اقرأ معلومات الانمان التي تم إرفاقها مع الكمبيوتر، واتبع الخطوات الوادة في <u>قبل العمل داخل الكمبيوتر</u> . بعد العمل داخل الكمبيوتر، اتبع التعليات الواردة في <u>بعد العمل داخل الكمبيوتر</u> للتعرف علي المعلومات ا⁄مِضافية الخاصة بافضل ممارسات الاممان, راجع الصفحة الرئيسية الخاصة بالتّوافق <sup>التنظ</sup>يمي من خلال dell.com/regulatory\_compliance.

#### ا∕لأچراء

- ع خم البطارية الخلوية المصغرة بلوحة النظام. $\, \mathbf{1} \,$
- 2 ٪ قم بتوصيل كابل البطارية الخلوية المصغرة بلوحة النظام.

#### المتطلبات التالية

- 1 ٪ اتبع التعليات من الخطوة 9 إلى الخطوة 13 في "إعادة وضع <u>لوحة النظام</u>".
	- 2 أعد وضع <u>البطاقة اللاسلكية</u>
- 3 اتبع التعليات من الخطوة 3 إلى الخطوة 5 في "إعادة وضع <u>الغطاء الخلفي</u>".

# إزالة وحدة الذاكرة

<span id="page-37-0"></span>تحذيو : قبل العمل داخل الكمبيوتر ، اقرأ معلومات الانمان التي تم إرفاقها مع الكمبيوتر ، واتبع الخطوات الوادة في ق<u>بل العمل داخل الكمبيوتر</u> . بعد العمل ⚠ داخل الكمبيوتر، اتبع التعليات الواردة في <u>بعد العمل داخل الكمبيوتر</u> للتعرف علي المعلومات ا⁄مِضافية الخاصة بافضل ممارسات الاممان, راجع الصفحة الرئيسية الخاصة بالتّوافق <sup>التنظ</sup>يمي من خلال dell.com/regulatory\_compliance.

### المتطلبات <mark>الائ</mark>ىاسية

- 1 ˒ا ˋع ̤ا˕ع̧ۤت ̪ن ةالخط̸ 2 Ȕالى ةالخط̸ 4 ߆ "Ȕا الةز [ا̤̏ط˅Ǥ](#page-15-0) الخ̧ف̺".
	- 2 فَمِ بِإِزالَةِ ا<u>لْمِطَاقَةِ اللاِسلَكيَّةِ</u>
- 3 اتبع التعليهات من الخطوة 1 إلى الخطوة 8 في "إزالة ل<u>وحة النظام</u>".

#### ا∕لأچراء

- ستخدم أطراف أصابعك لفصل مشابك التثبيت الموجودة على طرفي فتحة وحدة الذاكرة حتى تبرز وحدة الذاكرة للخارج.
	- 2 ٪ قم بإزالة وحدة الذاكرة من فتحة وحدة الذاكرة الموجودة على لوحة النظام.

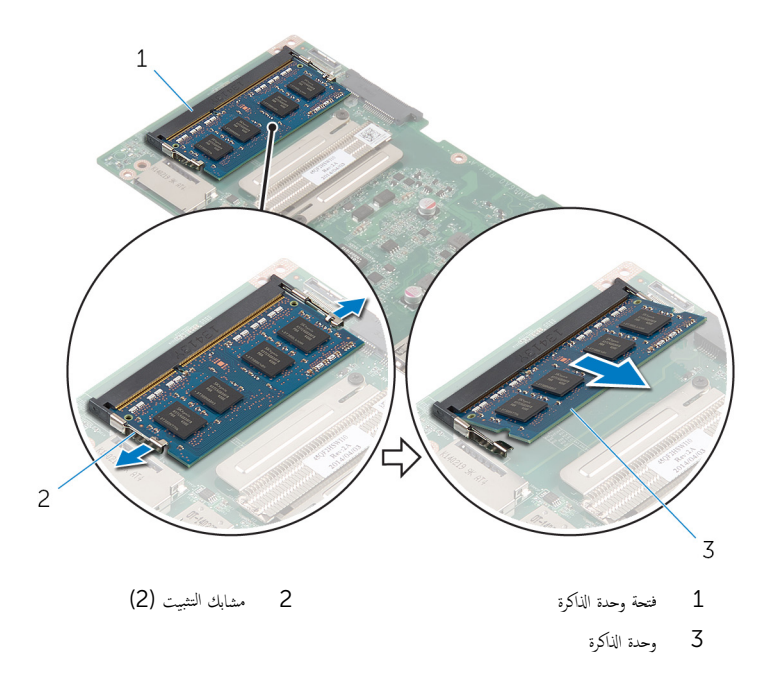

# إعادة وضع وحدة الذاكرة

<span id="page-38-0"></span>⚠ تحذير : قبل العمل داخل الكمبيوتر، اقرأ معلومات الانمان التي تم إرفاقها مع الكمبيوتر، واتبع الخطوات الوادة في <u>قبل العمل داخل الكمبيوتر</u> . بعد العمل داخل الكمبيوتر، اتبع التعليات الواردة في <u>بعد العمل داخل الكمبيوتر</u> للتعرف علي المعلومات ا⁄مِضافية الخاصة بافضل ممارسات الاممان, راجع الصفحة الرئيسية الخاصة بالتّوافق <sup>التنظ</sup>يمي من خلال dell.com/regulatory\_compliance.

#### ا∕لأچراء

- قم بمحاذاة الفتحة الموجودة في وحدة الذاكرة مع اللسان الموجود في فتحة وحدة الذاكرة.  $\bm{1}$
- لم أدخل وحدة الذاكرة داخل فتحة وحدة الذاكرة، واضغط على وحدة الذاكرة لائسفل حتى تستقر في مكانها.

ملاحظة: إذا لم تسمع صوت استقرار وحدة الذاكرة في موضعها، فقم بإزالتها وإعادة تركيبها.

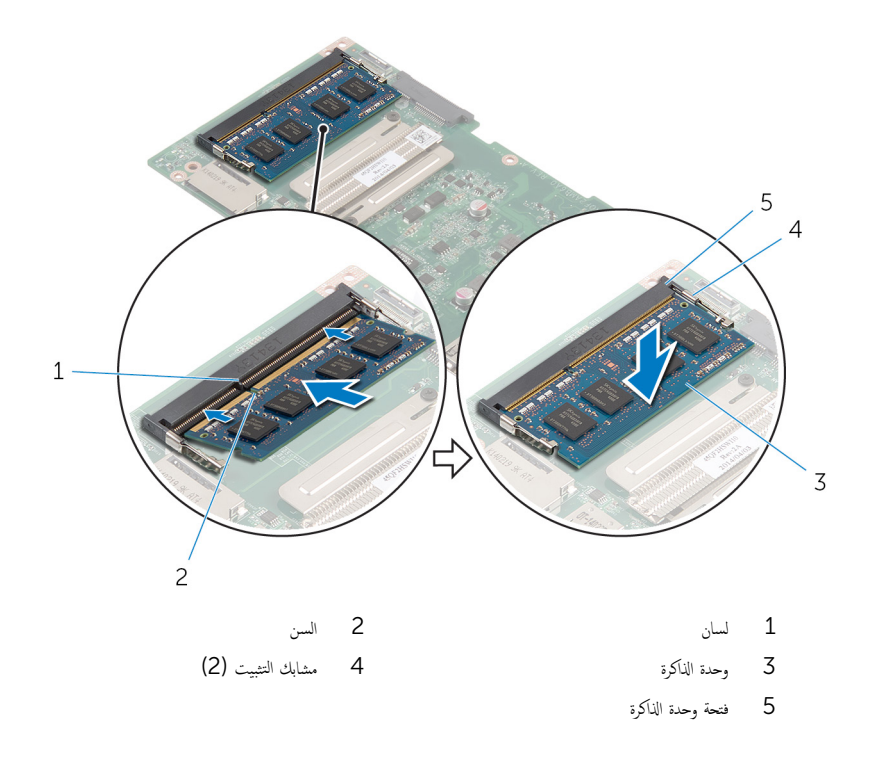

#### المتطلبات التالية

- <span id="page-39-0"></span>اتِيعِ التعليات من الخطوة 4 إلى الخطوة 13 في "إعادة وضع <u>لوحة النظام"</u> .
	- **2** أعد وضع <u>البطاقة اللاسلكية</u>.
- ق اتبع التعليمات من الخطوة كى الي الخطوة 5 في "إعادة وضع <u>الغطاء الحلفي</u>".

### إزالة وحدة امتصاص الحرارة

<span id="page-40-0"></span>تحذيو : قبل العمل داخل الكمبيوتر ، اقرأ معلومات الانمان التي تم إرفاقها مع الكمبيوتر ، واتبع الخطوات الوادة في ق<u>بل العمل داخل الكمبيوتر</u> . بعد العمل ⚠ داخل الكمبيوتر، اتبع التعليات الواردة في <u>بعد العمل داخل الكمبيوتر</u> للتعرف علي المعلومات ا⁄مِضافية الخاصة بافضل ممارسات الاممان, راجع الصفحة الرئيسية الخاصة بالتّوافق <sup>التنظ</sup>يمي من خلال dell.com/regulatory\_compliance.

تحذير: قد يصبح المشتت الحراري ساختا أثناء التشغيل العادي. اترك المشتت الحراري لوقت كافٍ لكي يبرد قبل محاولة لمسه.

 $\wedge$ ننبيه: لضهان الحد الاقصى من التبريد للمعالج. لا تلمس مناطق توصيل الحرارة في المشتت الحراري. يمكن أن تقلل الزيوت على بشرتك من إمكانية توصيل الحرارة للشحم الحراري.

### المتطلبات <mark>الائ</mark>ىاسية

- 1 أتبع التعليمات من الخطوة 2 إلى الخطوة 4 في "إزالة <u>الغطاء الخلفي"</u>.
	- 2 ٪ قم بإزالة ا<u>لبطاقة اللاسلكية</u>
- 3 ˒ا ˋع ̤ا˕ع̧ۤت ̪ن ةالخط̸ 1 Ȕالى ةالخط̸ 8 ߆ "Ȕا الةز ˧ة̸̤ ̤ا [̰ظ˅م](#page-30-0)".

#### ا∕مچراء

- ألفك المسامير المثبتة للمشتت الحراري في لوحة النظام.  $\boldsymbol{1}$ 
	- 2 ٪ ارفع المشتت الحراري إلى خارج لوحة النظام.

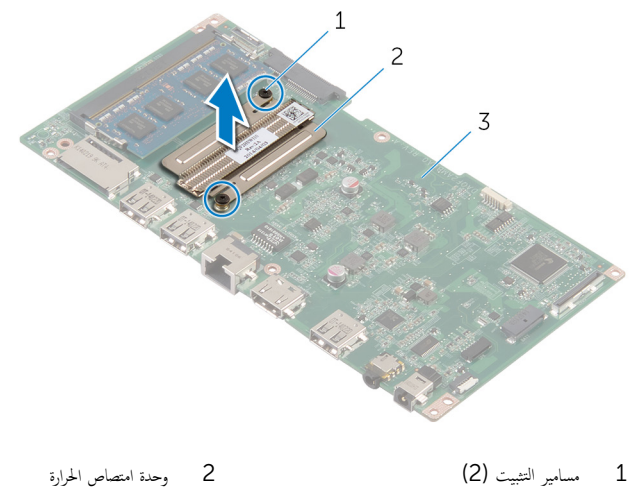

3 لوحة النظام

# إعادة وضع المشتت الحراري

- <span id="page-41-0"></span>تحذيو . قبل العمل داخل الكمبيوتر ، اقرأ معلومات الانمان التي تم ٳرفاقها مع الكمبيوتر ، واتبع الخطوات الوادة في ق<u>بل العمل داخل الكمبيوتر</u> . بعد العمل ⚠ داخل الكمبيوتر، اتبع التعليات الواردة في <u>بعد العمل داخل الكمبيوتر</u> للتعرف علي المعلومات ا⁄مِضافية الخاصة بافضل ممارسات الاممان, راجع الصفحة الرئيسية الخاصة بالتّوافق <sup>التنظ</sup>يمي من خلال dell.com/regulatory\_compliance.
	- تنبيه: قد تتسبب محاذاة المشتت الحراري بطريقة غير صحيحة في إتلاف لوحة النظام والمعالج.  $\wedge$

ملاحظة: يمكن إعادة استخدام الشحم الحراري الاصْلي إذا تمت إعادة تثبيت لوحة النظام والمروحة الانحسلية معًا. أما إذا تم استبدال لوحة النظام أو ȓ المروحة، فاستخدم البطانة الحرارية التي يتم توفيرها في عبوة المنتج للتأكد من توصيل الحرارة. ȓ

### ا∕لإجراء

- $\bf 1$   $\bf$  قم بمحاذاة فتحات المسامير الموجودة على المشتت الحراري مع فتحات المسامير الموجودة على لوحة النظام.
	- 2 ٪ قم بإحكام ربط مسامير التثبيت المثبتة للمشتت الحراري بلوحة النظام.

#### المتطلبات التالية

- تبع التعليهات من الخطوة 4 إلى الخطوة 13 في "إعادة وضع ل<u>وحة النظام"</u> .
	- 2 أعد وضع <u>البطاقة اللاسلكية</u>.
- 3 اتبع التعليات من الخطوة كـ إلى الخطوة 5 في "إعادة وضع <u>الغطاء الخلفي</u>".

### إزالة مجموعة الشاشة

#### <span id="page-42-0"></span>تحذير : قبل العمل داخل الكمبيوتر، اقرأ معلومات الانمان التي تم إرفاقها مع الكمبيوتر، واتبع الخطوات الوادة في <u>قبل العمل داخل الكمبيوتر</u> . بعد العمل ⚠ داخل الكمبيوتر، اتبع التعليات الواردة في <u>بعد العمل داخل الكمبيوتر</u> للتعرف علي المعلومات ا⁄مِضافية الخاصة بافضل ممارسات الاممان, راجع الصفحة الرئيسية الخاصة بالتّوافق <sup>التنظ</sup>يمي من خلال dell.com/regulatory\_compliance.

### المتطلبات <mark>الائ</mark>ىاسية

- 1 ˒ا ˋع ̤ا˕ع̧ۤت ̪ن ةالخط̸ 2 Ȕالى ةالخط̸ 4 ߆ "Ȕا الةز [ا̤̏ط˅Ǥ](#page-15-0) الخ̧ف̺".
	- **2** قم بإزالة <u>مكبرات الصوت</u>.
- 3 اتبع التعليهات من الخطوة 1 إلى الخطوة 5 في "إزالة ل<u>وحة النظام</u>".

### ان(محراء

- 1 انزع شريط رقاقة الالثومنيوم الذي يثبت كبل الهوائي والكاميرا وكبل لوحة أزرار التحكم في لوحة الشاشة.
	- 2 ٪ قم بإزالة شريط رقاقة الالومنيوم الذي يثبت كبل الهوائي بلوحة الشاشة.
		- وفع مزلاج الموصل وافصل كبل الشاشة عن لوحة الشاشة. $\bf{3}$ 
			- افصل كبل الإضاءة الخلفية للشاشة من لوحة الشاشة.  $\,$

5 ٪ قم بإزالة الاشرطة التي تثبت كبل الشاشة بلوحة الشاشة.

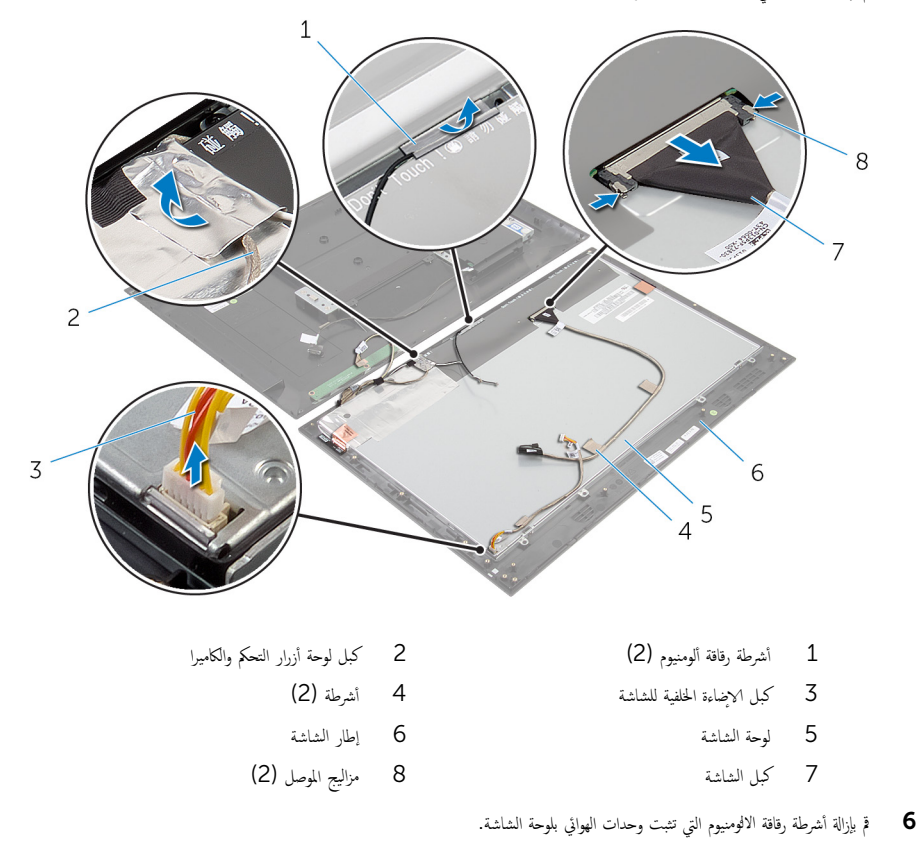

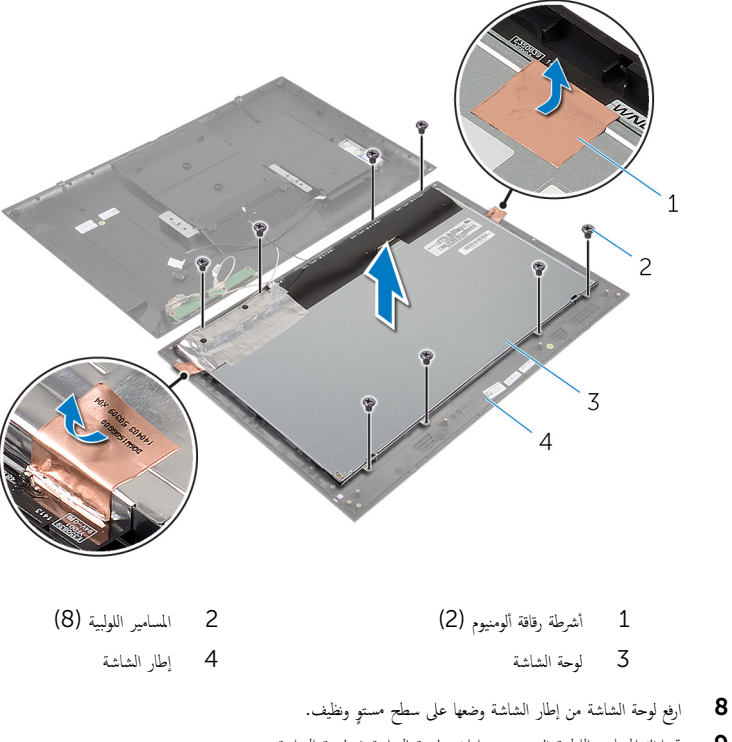

و ۾ بإزالة المسامير اللولبية التي تثبت حاملات لوحة الشاشة في لوحة الشاشة.

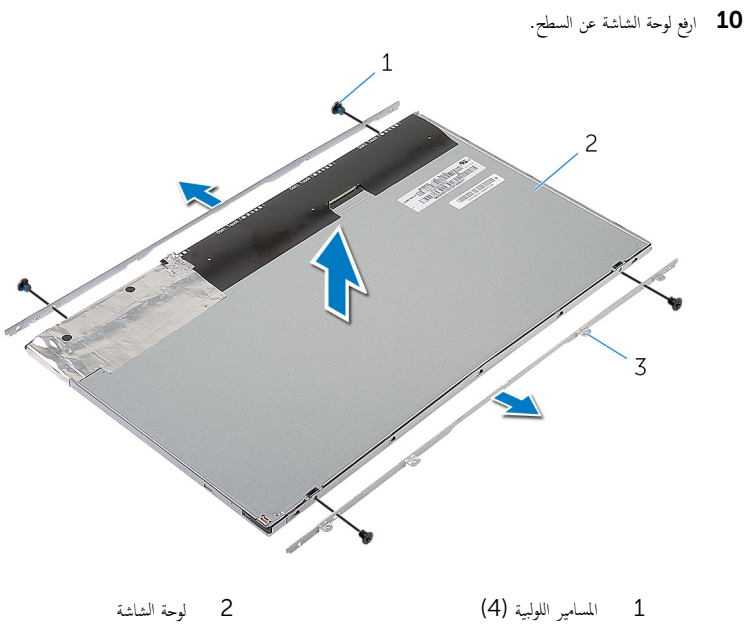

3 ٪ حاملات لوحة الشاشة (2)

# إعادة وضع مجموعة الشاشة

#### <span id="page-46-0"></span>تحذيو . قبل العمل داخل الكمبيوتر ، اقرأ معلومات الانمان التي تم ٳرفاقها مع الكمبيوتر ، واتبع الخطوات الوادة في ق<u>بل العمل داخل الكمبيوتر</u> . بعد العمل ⚠ داخل الكمبيوتر، اتبع التعليات الواردة في <u>بعد العمل داخل الكمبيوتر</u> للتعرف علي المعلومات ا⁄مِضافية الخاصة بافضل ممارسات الاممان, راجع الصفحة الرئيسية الخاصة بالتّوافق <sup>التنظ</sup>يمي من خلال dell.com/regulatory\_compliance.

#### ا∕لاچراء

- فع لوحة الشاشة على سطح مستوٍ ونظيف.  $\, {\bf 1} \,$ 2 ٪ قم بمحاذاة فتحات المسامير الموجودة في حاملات لوحة الشاشة مع فتحات المسامير الموجودة في لوحة الشاشة.
	- ق أعد وضع المسامير التي تثبت حاملات لوحة الشاشة في لوحة الشاشة.
- 4 ٪ قم بمحاذاة فتحات المسامير الموجودة في حاملات لوحة الشاشة مع فتحات المسامير الموجودة في إطار الشاشة وقم بلصق لوحة الشاشة على إطار الشاشة.

#### **ملاحظة:** تأكد من عدم وضع الكبلات أسفل لوحة الشاشة.

- د أعد وضع المسامير المثبتة لحاملات لوحة الشاشة فى إطار الشاشة.
	- ȓ ̃ةݾ 6 ߁ ˈ ˽̸˕ ̾ل ̟ˋل ̤اش˅˺ة ˒و˜ˋ̾ت ك̤ا ˋل ˈ˅لأ .
	- 7 ٪ قم بتوصيل كبل الإضاءة الحلفية للشاشة بلوحة الشاشة.
		- ȓ 8 ߁ ˈ̧صق ǫȓ ̃ةݾ ̜˅̜ةر لأا ̸̤̪ ̰ م̸̾ ˧داتˈ̸ ̤ا ائي̸̶ .
			- ȓ 9 ߁ ˈ̧صق ̻طݾ ̜˅̜ةر لأا ̸̤̪ ̰ م̸̾ كˈ ˋل ̤ا ائي̸̶ .
- 10 ٪ قم بلصق شريط رقاقة الالثومنيوم بكبل الهوائي والكاميرا وكبل لوحة أزرار التحكم.

#### المتطلبات التالبة

- 1 ˒ا ˋع ̤ا˕ع̧ۤت ̪ن ةالخط̸ 8 Ȕالى ةالخط̸ 13 ߆ "Ȕا̉˅دة ̀عو [˧ة̸̤](#page-33-0) ̤ا ̰ظ˅م".
	- **2** أعد وضع <u>مكيرات الصوت</u>
- 3 اتبع التعليات من الخطوة 3 إلى الخطوة 5 في "إعادة وضع <u>الغطاء الخلفي</u>".

## إزالة الهوائي

<span id="page-47-0"></span>تحذير : قبل العمل داخل الكمبيوتر، اقرأ معلومات الانمان التي تم إرفاقها مع الكمبيوتر، واتبع الخطوات الوادة في <u>قبل العمل داخل الكمبيوتر</u> . بعد العمل ⚠ داخل الكمبيوتر، اتبع التعليات الواردة في <u>بعد العمل داخل الكمبيوتر</u> للتعرف علي المعلومات ا⁄مِضافية الخاصة بافضل ممارسات الاممان, راجع الصفحة الرئيسية الخاصة بالتّوافق <sup>التنظ</sup>يمي من خلال dell.com/regulatory\_compliance.

### المتطلبات <mark>الائ</mark>ىاسية

اتبع التعليمات من الخطوة 2 إلى الخطوة 4 في "إزالة <u>الغطاء الخلفي</u>".

### ا∕امچراء

- ل لاحظ توجيه كبلات الهوائي وافصل كبلات الهوائي عن البطاقة اللاسلكية.  $\bm{1}$
- 2 انزع أشرطة رقاقة الالومنيوم التي تثبت كبلات الهوائي والكاميرا وكبل لوحة أزرار التحكم في لوحة الشاشة.
	- قط إزالة كبلات الهوائي من مسارات التوجيه الموجودة على إطار الشاشة.

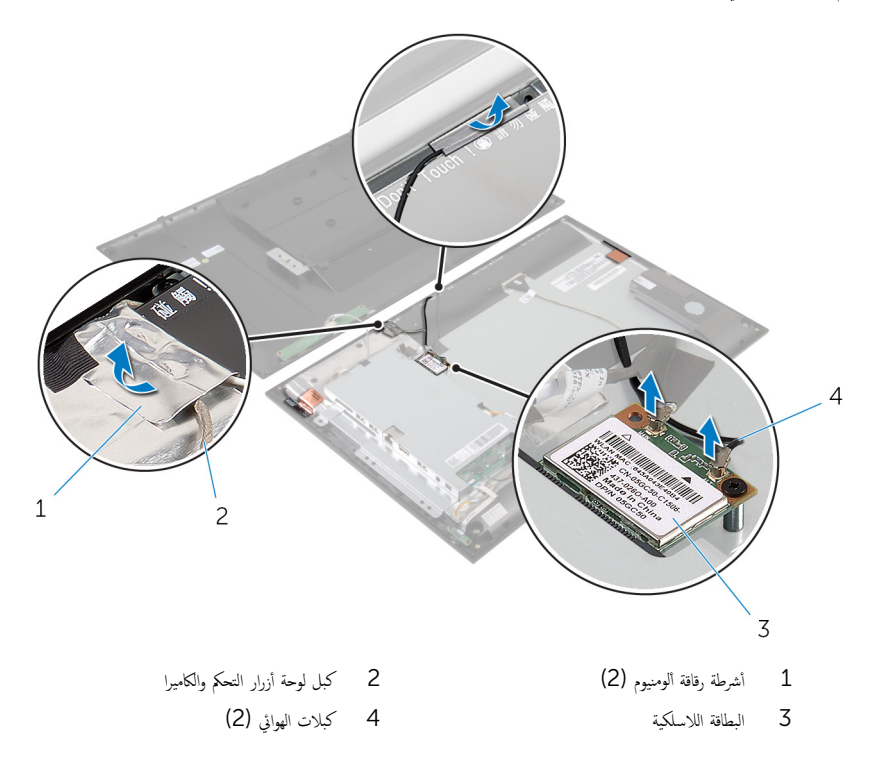

- 4 لاحظ موقع وحدات الهوائي وانزع أشرطة رقاقة الالومنيوم التي تثبت وحدات الهوائي بإطار الشاشة.
	- وحدات الهوائي مع كبلات الهوائي. ${\bf 5}$
	- 6 ̙عار ˧داتو ̤ا ائي̸̶ ̪ع ̟ˋلات ̤ا ائي̸̶ جˬ˅ر Ȕا̃˅ر ̤اش˅˺ة.

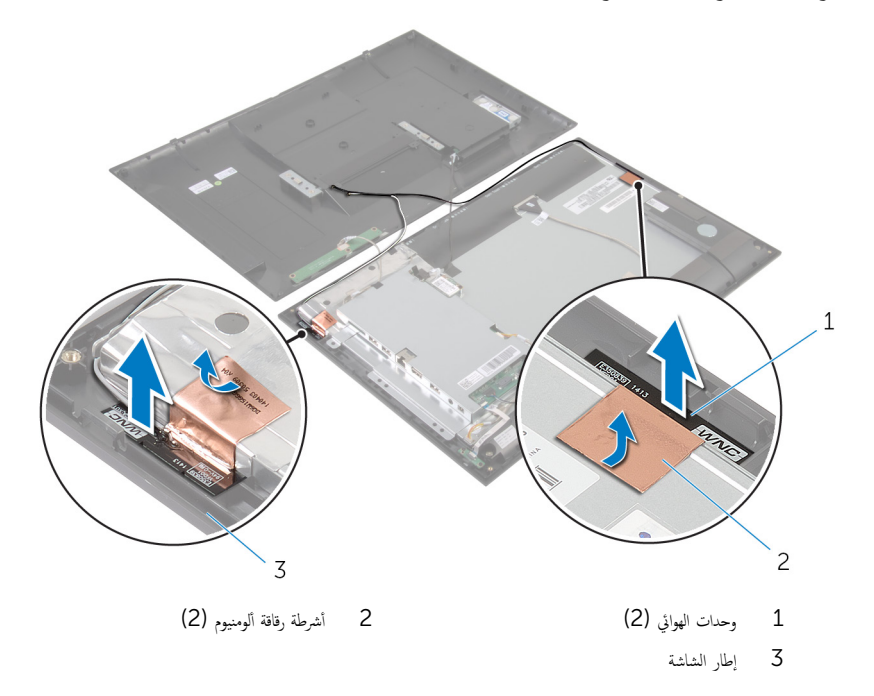

# إعادة وضع الهوائي

#### <span id="page-49-0"></span>⚠ تحذير : قبل العمل داخل الكمبيوتر، اقرأ معلومات الانمان التي تم إرفاقها مع الكمبيوتر، واتبع الخطوات الوادة في <u>قبل العمل داخل الكمبيوتر</u> . بعد العمل داخل الكمبيوتر، اتبع التعليات الواردة في <u>بعد العمل داخل الكمبيوتر</u> للتعرف علي المعلومات ا⁄مِضافية الخاصة بافضل ممارسات الاممان, راجع الصفحة الرئيسية الخاصة بالتّوافق <sup>التنظ</sup>يمي من خلال dell.com/regulatory\_compliance.

#### ا∕لأچراء

- ȓ 1 ߁ ˈ̧صق ˧داتو ̤ا ائي̸̶ Ȕ˅ˈ̃˅ر ̤اش˅˺ة ˒و˜ˋ̾ت ˧داتو ̤ا ائي̸̶ ˈˆȓ ̃ةݾ ̜˅̜ةر لأا ̸̤̪ ̰ م̸̾ .
	- 2 ٪ قم بتوجيه كبلات الهوائي عبر أدلة التوجيه الموجودة في إطار الشاشة.
	- ${\bf 3}$   $\,$  قم بلصق أشرطة رقاقة الاثومنيوم بكبلات الهوائي والكاميرا وكبل لوحة أزرار التحكم.
	- 4 ٪ قم بتوصيل كبلات الهوائي بالبطاقة اللاسلكية. راجع "إعادة وضع <u>البطاقة اللاسلكية</u>" .

#### المتطلبات التالية

اتبع التعليات من الخطوة كل إلى الخطوة 5 في "إعادة وضع <u>الغطاء الخلفي</u>".

## إزالة الكاميرا

<span id="page-50-0"></span>تحذير : قبل العمل داخل الكمبيوتر، اقرأ معلومات الانمان التي تم إرفاقها مع الكمبيوتر، واتبع الخطوات الوادة في <u>قبل العمل داخل الكمبيوتر</u> . بعد العمل ⚠ داخل الكمبيوتر، اتبع التعليات الواردة في <u>بعد العمل داخل الكمبيوتر</u> للتعرف علي المعلومات ا⁄مِضافية الخاصة بافضل ممارسات الاممان, راجع الصفحة الرئيسية الخاصة بالتّوافق <sup>التنظ</sup>يمي من خلال dell.com/regulatory\_compliance.

## المتطلبات <mark>الائ</mark>ىاسية

اتبع التعليات من الخطوة 2 إلى الخطوة 4 في "إزالة <u>الغطاء الخلفي</u>".

### ا∕امچراء

- قم بإزالة المسامير المثبتة لوحدة الكاميرا في إطار الشاشة.  $\boldsymbol{1}$
- 2 ٪ قم بإزالة شريط رقاقة الالثومنيوم الذي يثبت وحدة الكاميرا وكبل الهوائي بلوحة الشاشة.
	- **3** ارفع وحدة الكاميرا بعناية واقلبها رأسًا على عقب.

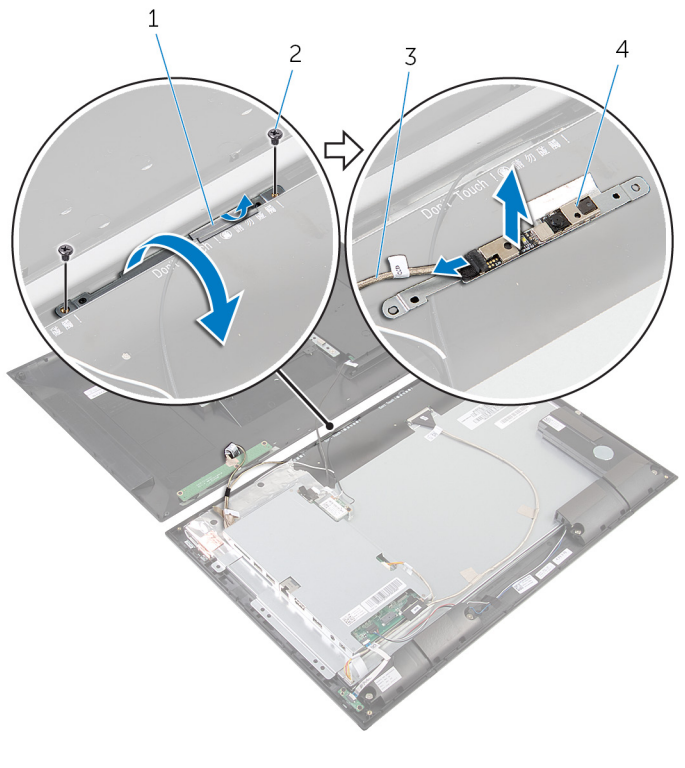

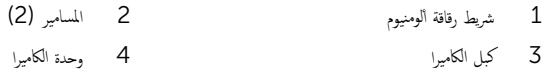

# إعادة وضع الكاميرا

#### <span id="page-52-0"></span>⚠ تحذير : قبل العمل داخل الكمبيوتر، اقرأ معلومات الانمان التي تم إرفاقها مع الكمبيوتر، واتبع الخطوات الوادة في <u>قبل العمل داخل الكمبيوتر</u> . بعد العمل داخل الكمبيوتر، اتبع التعليات الواردة في <u>بعد العمل داخل الكمبيوتر</u> للتعرف علي المعلومات ا⁄مِضافية الخاصة بافضل ممارسات الاممان, راجع الصفحة الرئيسية الخاصة بالتّوافق <sup>التنظ</sup>يمي من خلال dell.com/regulatory\_compliance.

#### ا∕لأچراء

- 1 ٪ صل كبل الكاميرا بوحدة الكاميرا.
- **2** اقلب وحدة الكاميرا رأسًا على عقب.
- ق بمحاذاة فتحات المسامير الموجودة في وحدة الكاميرا مع فتحات المسامير الموجودة في إطار الشاشة.
	- 4 أعد تركيب المسامير المثبتة لوحدة الكاميرا في إطار الشاشة.
	- ȓ 5 ߁ ˈ̧صق ̻طݾ ̜˅̜ةر لأا ̸̤̪ ̰ م̸̾ ˧دةˈ̸ ̪كا̤ا ا̾ر ̟و ˋل ̤ا ائي̸̶ .

#### المتطلبات التالية

اتبع التعليات من الخطوة كل إلى الخطوة 5 في "إعادة وضع <u>الغطاء الخلفي</u>".

### إزالة إطار الشاشة

#### <span id="page-53-0"></span>تحذير : قبل العمل داخل الكمبيوتر، اقرأ معلومات الانمان التي تم إرفاقها مع الكمبيوتر، واتبع الخطوات الوادة في <u>قبل العمل داخل الكمبيوتر</u> . بعد العمل ⚠ داخل الكمبيوتر، اتبع التعليات الواردة في <u>بعد العمل داخل الكمبيوتر</u> للتعرف علي المعلومات ا⁄مِضافية الخاصة بافضل ممارسات الاممان, راجع الصفحة الرئيسية الخاصة بالتّوافق <sup>التنظ</sup>يمي من خلال dell.com/regulatory\_compliance.

### المتطلبات <mark>الائ</mark>ىاسية

- 1 اتبع التعليمات من الخطوة 2 إلى الخطوة 4 في "إزالة <u>الغطاء الخلفي</u>".
	- 2 ٪ قم بإزالة ل<u>وحة مصباح حالة التيار</u>
		- 3 ٪ قم بإزالة <u>مكبرات الصوت</u>
		- 4 ٪ قم بإزالة <u>البطاقة اللاسلكية</u>
- 5 ˒ا ˋع ̤ا˕ع̧ۤت ̪ن ةالخط̸ 1 Ȕالى ةالخط̸ 5 ߆ "Ȕا الةز [˧ة̸̤](#page-30-0) ̤ا ̰ظ˅م".
	- **6** ٪ قم بإزالة <u>مجموعة الشاشة</u>.
		- 7 قم بإزالة <mark>الكاميرا</mark>.
		- **8** أَ بِإِزالةِ ا<mark>لهوائي</mark>

#### ا∕لأچراء

ارفع إطار الشاشة عن السطح.

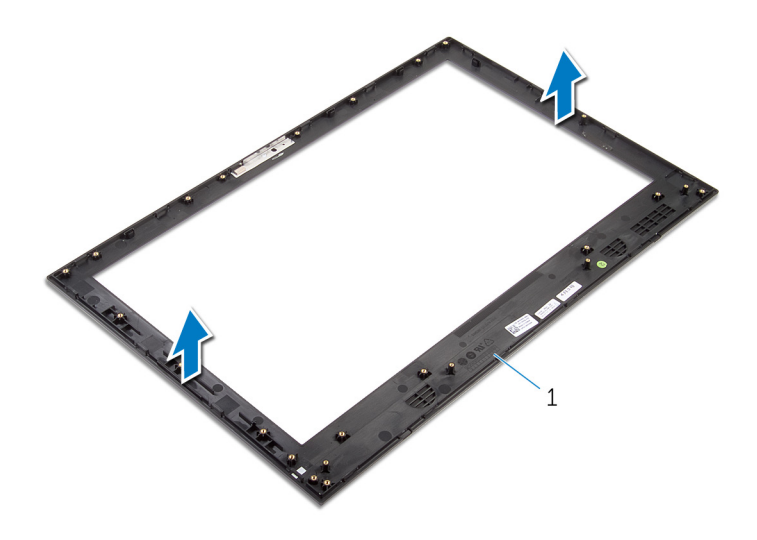

إطار الشاشة  $\mathbf 1$ 

# إعادة وضع إطار الشاشة

<span id="page-55-0"></span>⚠ تحذير : قبل العمل داخل الكمبيوتر، اقرأ معلومات الانمان التي تم إرفاقها مع الكمبيوتر، واتبع الخطوات الوادة في <u>قبل العمل داخل الكمبيوتر</u> . بعد العمل داخل الكمبيوتر، اتبع التعليات الواردة في <u>بعد العمل داخل الكمبيوتر</u> للتعرف علي المعلومات ا⁄مِضافية الخاصة بافضل ممارسات الاممان, راجع الصفحة الرئيسية الخاصة بالتّوافق <sup>التنظ</sup>يمي من خلال dell.com/regulatory\_compliance.

#### الاچراء

ضع إطار الشاشة على سطح مستوٍ ونظيف.

#### المتطلبات التالية

- 1 أعد وضع <u>الهوائي</u>
- **2** أعد وضع <mark>الكاميرا</mark>.
- 3 أعد وضع <u>جموعة الشاشة</u>.
- 4 ٪ اتبع التعليات من الخطوة 8 إلى الخطوة 13 في "إعادة وضع <u>لوحة النظام</u>".
	- 5 أعد وضع <u>البطاقة اللاسلكية</u>.
	- **6** أعد وضع <u>مكيرات الصوت</u>
	- 7 أعد وضع ل<u>وحة مصباح حالة التيار</u>.
- 8 اتبع التعليهات من الخطوة كـ إلى الخطوة 5 في "إعادة وضع <u>الغطاء الخلفي</u>".

# (BIOS) تحديث نظام الادِخال والاخِراج الائساسي

<span id="page-56-0"></span>قد تحتاج إلى تحديث نظام الإدخال والإخراج الاشاسي (BIOS) عندما يكون هناك تحديثًا متاحًا أو بعد إعادة تركيب لوحة النظام. لتحديث نظام الإدخال<br>. والإخراج الائساسي (BIOS):

- ابدأ تشغل الكمموتي  $\mathbf 1$
- 2 اذهب إلى dell.com/support.
- 3 ٪ إذا كان لديك رمز الخدمة الخاص بالكمبيوتر، فاكتب رمز الخدمة الخاص بالكمبيوتر وانقر فوق **إرسال**.

إذا لم يكن لديك رمز الخدمة الخاص بالكمبيوتر، فانقر فوق **أكتشاف المنتج الخاص بي** لكي تسمح بالأكتشاف التلقائي لرمز الحدمة.

**ملاحظة:** في حالة عدم اكتشاف رمز الخدمة تلقائيًا، فحدد المنتج الخاص بك من ضمن فئات المنتجات. ٔ<br>:

- 4 القر فوق Get Drivers and Downloads (جلب برامج التشفيل والتنزيلات).
	- 5 القر فوق View All Drivers (عرض كل برامج التشغيل).
	- **6** في القائمة المنسدلة **نظام التشغيل** حدد نظام التشغيل المثبت على الكمبيوتر لديك.
		- 7 انقر فوق BIOS (نظام الايدخال والايخراج الائساسي).
- 8 القر فوق Download File (تنزيل الملف) لتنزيل أحدث إصدار من BIOS للكبيوتر .
- 9 في الصفحة التالية، حدد Single-file download (تنزيل ملف واحد) وانقر فوق Continue (متابعة).
	- 10 ٪ قَمِ بحفظ الملف وبمجرد اكتمال التنزيل، انتقل إلى المجلد حيث تم حفظ ملف تحديث BIOS.
	- 11 انقر نقرًا مزدوجًا فوق رمز ملف تحديث نظام BIOS واتبع الارشادات التي تظهر على الشاشة.

### مصادر المساعدة الذاتية

يمكنك الحصول على المعلومات والتعليمات بشأن منتجات Dell وخدماتها باستخدام مصادر المساعدة الذاتية عبر الانتِرنت.

<span id="page-57-0"></span>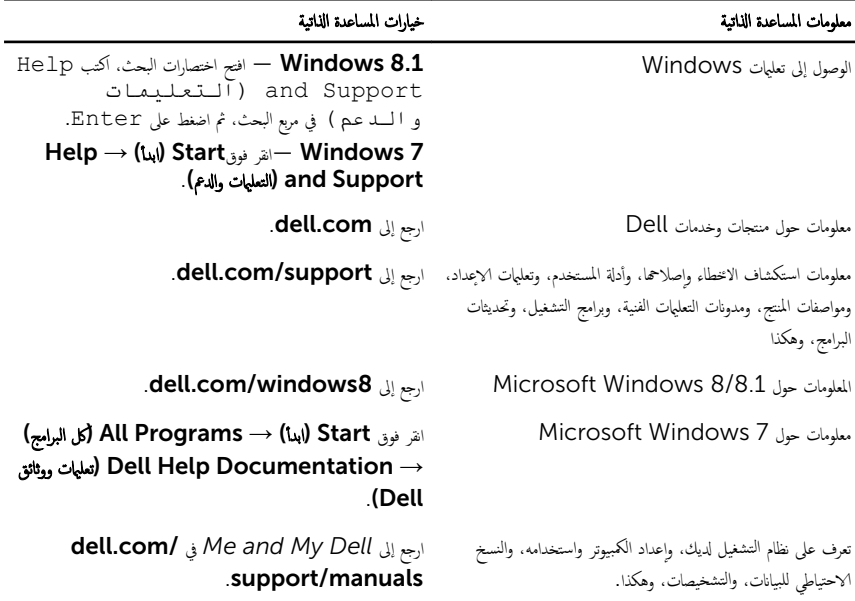

### Dell الاتصال بشركة

للاتصال بشركة Dell. أو الدعم الفني، أو مشكلات خدمة العملاء، ارجع إلى d**ell.com/contactdell.** 

إلى ملاحظة: وتختلف حالة التوافر وفقًا للدولة والمنتج، وقد لا تتوفر بعض الخدمات في بلدك.

كيم ̰ك ع̤ا ر˜̸ ̉لى ̪˅ت̪ع̸̧ Գ˒ص˅ل ̉لى ةر̙˅˒̸ ̤ا اǤނ الخ˅˽ة ˈك ǫȓو Ȕا̻ص˅ل ̤اش˩ن ǫȓو ةرا̤ف˅˒̸ ̙ ̪لا˧ظة: Ȕاذا ߺ ̻كن لد̻ك ا˒ص˅ل ̭شط لإ˅ˈ Ṷ̏ ̭تǙ˕ر او کتالوج منتج Dell.